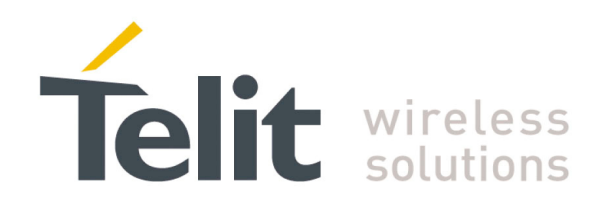

# **GM, GE/GL Families GPS Solutions User Guide**

1vv0300914 Rev.1 – 2011-12- 02

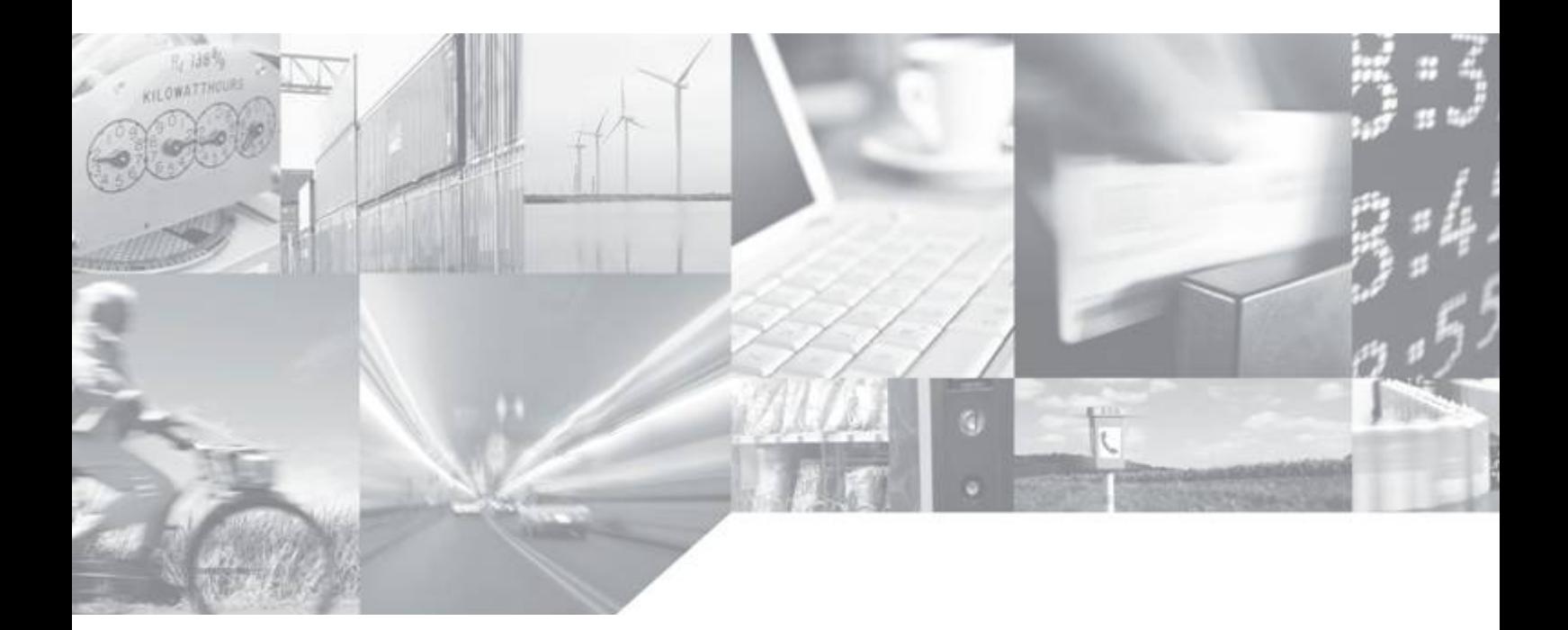

Making machines talk.

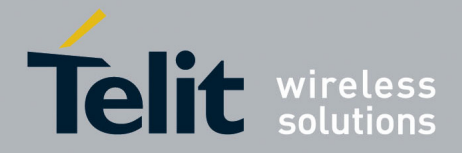

GM, GE/GL Families GPS Solutions

1vv0300914 Rev.1 – 2011-12- 02

# APPLICABILITY TABLES

Table Legend: • command is supported; – command is not supported; \* factory setting

<span id="page-1-1"></span><span id="page-1-0"></span>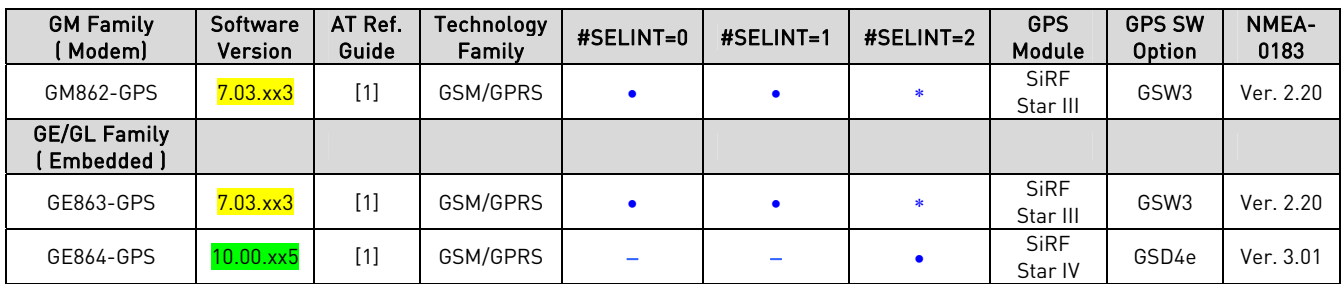

### **Tab. 1: Products covered by the present document**

The following list, organized in alphabetical order, shows the AT commands, concerning the GPS receiver, covered by this User Guide. The number close to each command indicates the page of the first AT command occurrence.

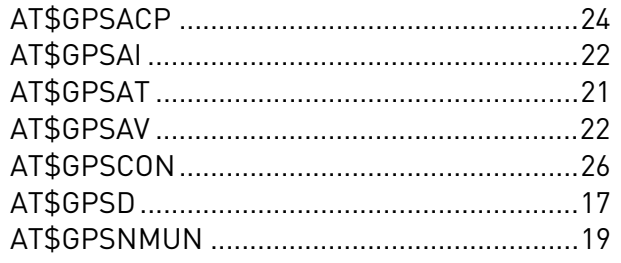

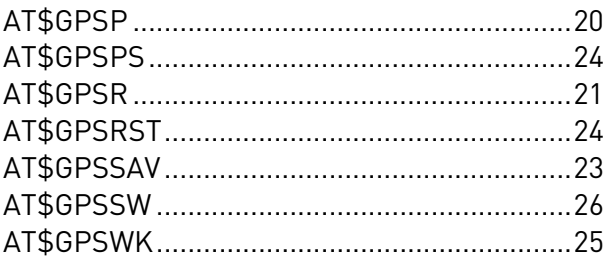

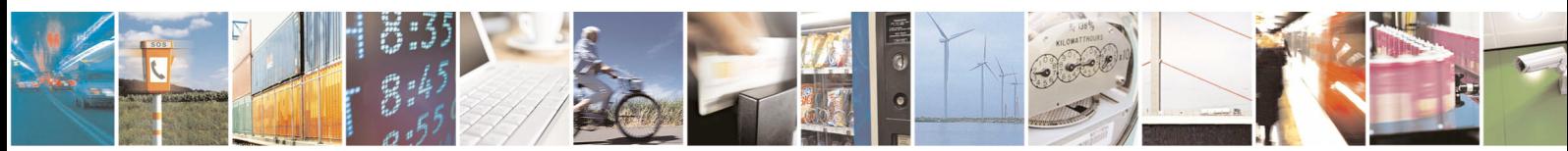

Reproduction forbidden without written authorization from Telit Communications S.p.A. - All Rights Reserved. Page 2 of 38

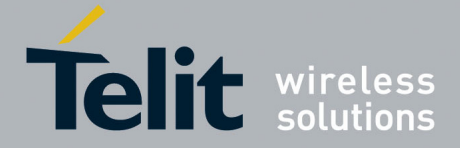

GM, GE/GL Families GPS Solutions

1vv0300914 Rev.1 – 2011-12- 02

### *SPECIFICATIONS SUBJECT TO CHANGE WITHOUT NOTICE*

#### **Notice**

While reasonable efforts have been made to assure the accuracy of this document, Telit assumes no liability resulting from any inaccuracies or omissions in this document, or from use of the information obtained herein. The information in this document has been carefully checked and is believed to be entirely reliable. However, no responsibility is assumed for inaccuracies or omissions. Telit reserves the right to make changes to any products described herein and reserves the right to revise this document and to make changes from time to time in content hereof with no obligation to notify any person of revisions or changes. Telit does not assume any liability arising out of the application or use of any product, software, or circuit described herein; neither does it convey license under its patent rights or the rights of others.

It is possible that this publication may contain references to, or information about Telit products (machines and programs), programming, or services that are not announced in your country. Such references or information must not be construed to mean that Telit intends to announce such Telit products, programming, or services in your country.

#### **Copyrights**

This instruction manual and the Telit products described in this instruction manual may be, include or describe copyrighted Telit material, such as computer programs stored in semiconductor memories or other media. Laws in the Italy and other countries preserve for Telit and its licensors certain exclusive rights for copyrighted material, including the exclusive right to copy, reproduce in any form, distribute and make derivative works of the copyrighted material. Accordingly, any copyrighted material of Telit and its licensors contained herein or in the Telit products described in this instruction manual may not be copied, reproduced, distributed, merged or modified in any manner without the express written permission of Telit. Furthermore, the purchase of Telit products shall not be deemed to grant either directly or by implication, estoppel, or otherwise, any license under the copyrights, patents or patent applications of Telit, as arises by operation of law in the sale of a product.

#### **Computer Software Copyrights**

The Telit and 3rd Party supplied Software (SW) products described in this instruction manual may include copyrighted Telit and other 3rd Party supplied computer programs stored in semiconductor memories or other media. Laws in the Italy and other countries preserve for Telit and other 3rd Party supplied SW certain exclusive rights for copyrighted computer programs, including the exclusive right to copy or reproduce in any form the copyrighted computer program. Accordingly, any copyrighted Telit or other 3rd Party supplied SW computer programs contained in the Telit products described in this instruction manual may not be copied (reverse engineered) or reproduced in any manner without the express written permission of Telit or the 3rd Party SW supplier. Furthermore, the purchase of Telit products shall not be deemed to grant either directly or by implication, estoppel, or otherwise, any license under the copyrights, patents or patent applications of Telit or other 3rd Party supplied SW, except for the normal non-exclusive, royalty free license to use that arises by operation of law in the sale of a product.

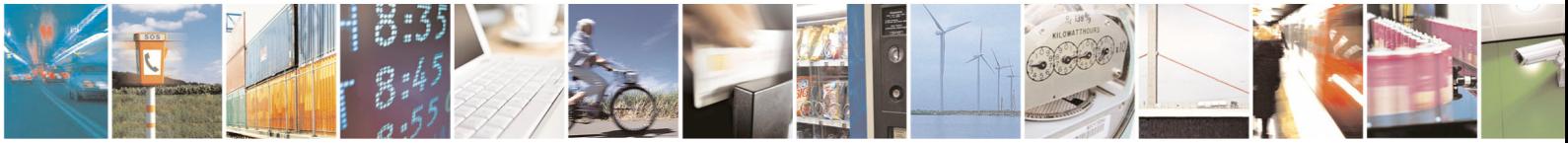

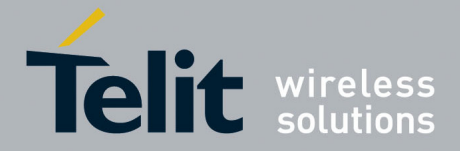

ׇ֘֒ GM, GE/GL Families GPS Solutions

1vv0300914 Rev.1 – 2011-12- 02

#### **Usage and Disclosure Restrictions**

#### **License Agreements**

The software described in this document is the property of Telit and its licensors. It is furnished by express license agreement only and may be used only in accordance with the terms of such an agreement.

#### **Copyrighted Materials**

Software and documentation are copyrighted materials. Making unauthorized copies is prohibited by law. No part of the software or documentation may be reproduced, transmitted, transcribed, stored in a retrieval system, or translated into any language or computer language, in any form or by any means, without prior written permission of Telit

#### **High Risk Materials**

Components, units, or third-party products used in the product described herein are NOT fault-tolerant and are NOT designed, manufactured, or intended for use as on-line control equipment in the following hazardous environments requiring fail-safe controls: the operation of Nuclear Facilities, Aircraft Navigation or Aircraft Communication Systems, Air Traffic Control, Life Support, or Weapons Systems (High Risk Activities"). Telit and its supplier(s) specifically disclaim any expressed or implied warranty of fitness for such High Risk Activities.

#### **Trademarks**

TELIT and the Stylized T Logo are registered in Trademark Office. All other product or service names are the property of their respective owners.

Copyright © Telit Communications S.p.A. 2011.

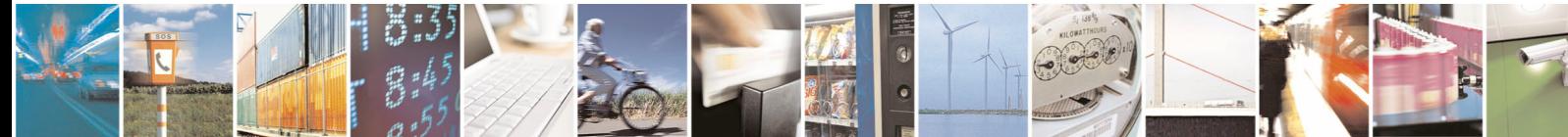

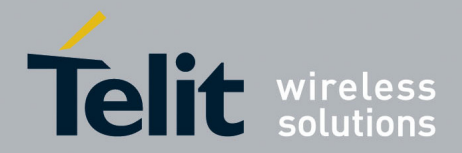

### GM, GE/GL Families GPS Solutions

1vv0300914 Rev.1 - 2011-12-02

### **Contents**

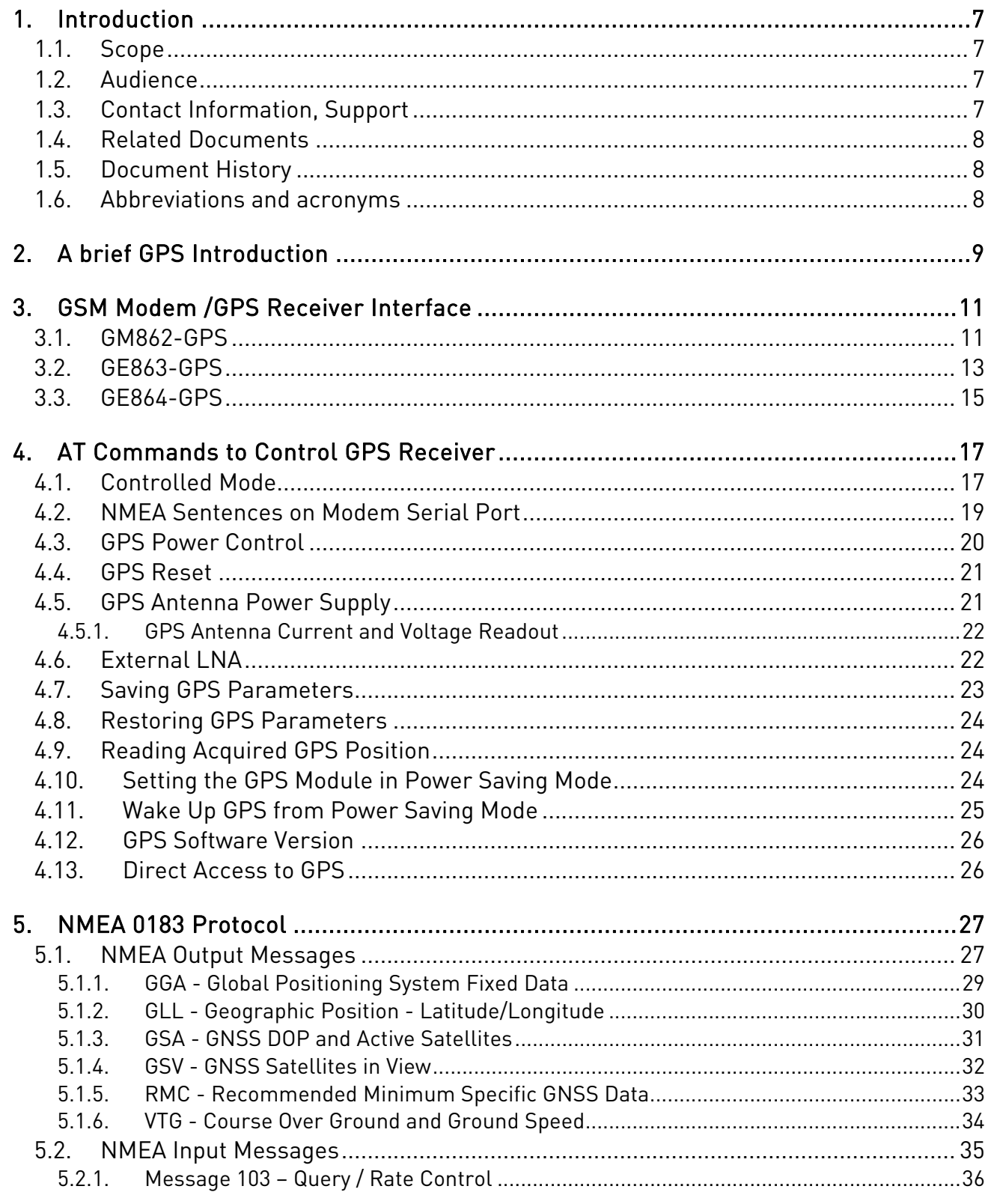

E

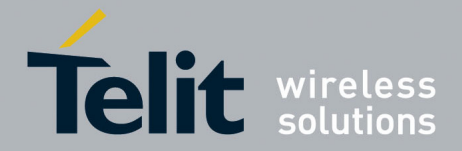

### GM, GE/GL Families GPS Solutions

1vv0300914 Rev.1 - 2011-12-02

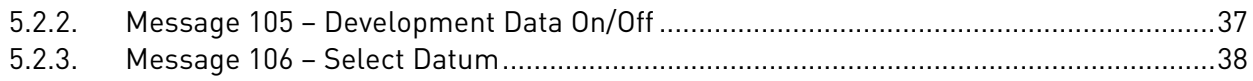

# **Figures**

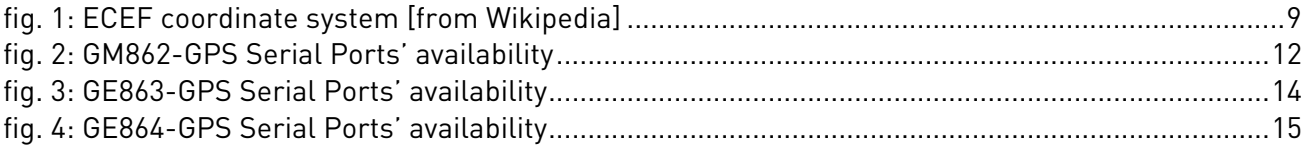

### **Tables**

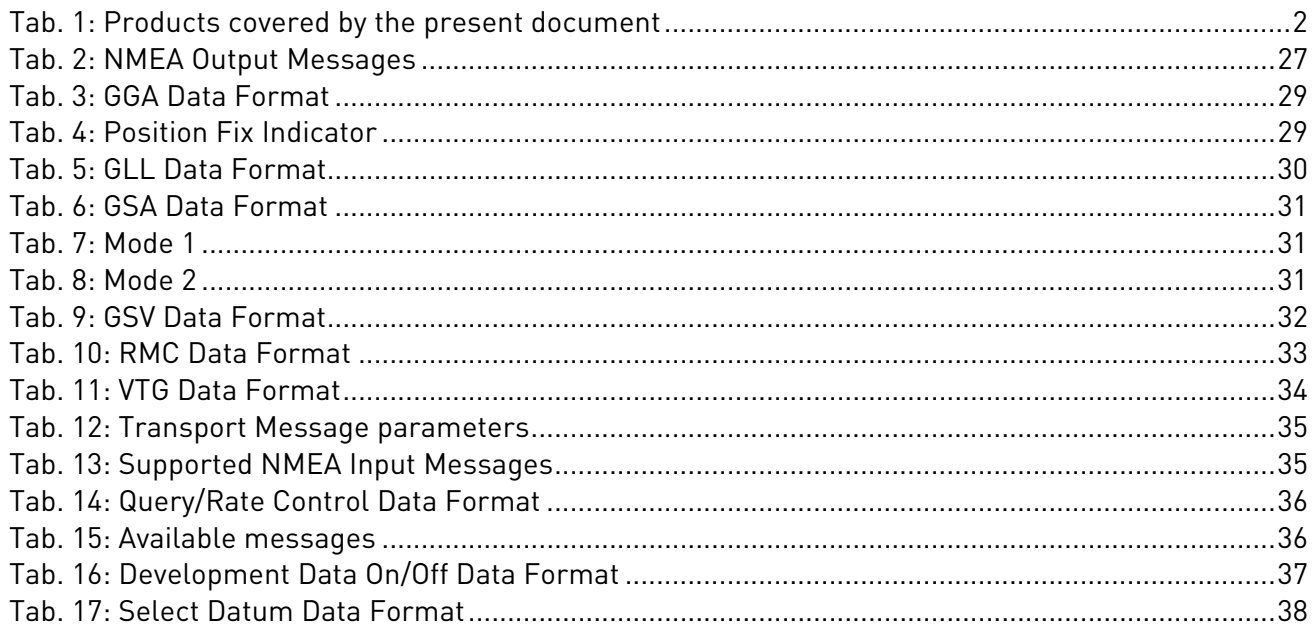

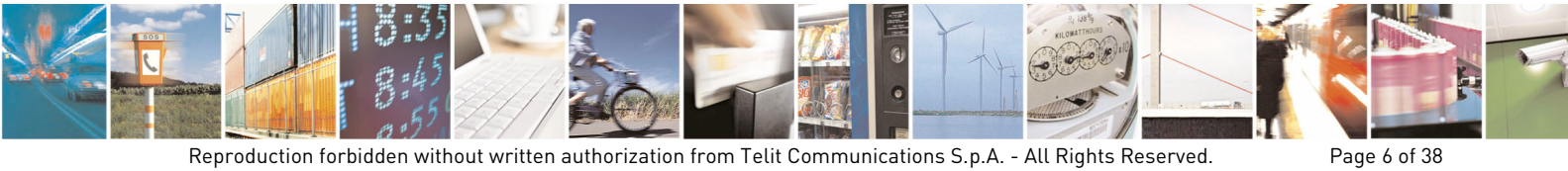

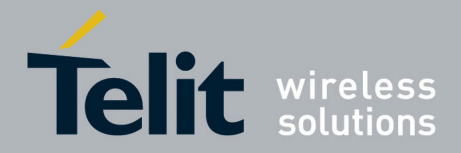

ׇ֘֒ GM, GE/GL Families GPS Solutions 1vv0300914 Rev.1 – 2011-12- 02

<span id="page-6-0"></span>**1. Introduction** 

Telit Modules providing GPS feature are equipped with a SiRF chips as showed by [Tab. 1](#page-1-1). The GPS receiver is controlled by means of a dedicated set of AT Commands [6] or NMEA sentences [1].

# 1.1. Scope

The present document provides the reader with a description concerning the use of the GPS AT Commands developed by Telit and the standard NMEA sentences. The description of the SIRF BINARY protocol [8] is out of the scope of the present document, and only a brief description of the NMEA sentences is reported in chapter [5](#page-26-1), for the complete description refer to [9].

# 1.2. Audience

This User Guide is intended for users that need to learn and try quickly GPS AT commands provided by the Telit Modules. The reader can approach to the GPS AT commands by means of the examples showed on the present document and then deepen the interested AT commands reading the documents [6].

# 1.3. Contact Information, Support

For general contact, technical support, to report documentation errors and to order manuals, contact Telit Technical Support Center (TTSC) at:

[TS-EMEA@telit.com](mailto:TS-EMEA@telit.com) [TS-NORTHAMERICA@telit.com](mailto:TS-NORTHAMERICA@telit.com) [TS-LATINAMERICA@telit.com](mailto:TS-LATINAMERICA@telit.com) [TS-APAC@telit.com](mailto:TS-APAC@telit.com)

Alternatively, use:

<http://www.telit.com/en/products/technical-support-center/contact.php>

For detailed information about where you can buy the Telit modules or for recommendations on accessories and components visit:

[http://www.telit.com](http://www.telit.com/)

To register for product news and announcements or for product questions contact Telit Technical Support Center (TTSC).

Our aim is to make this guide as helpful as possible. Keep us informed of your comments and suggestions for improvements.

Telit appreciates feedback from the users of our information.

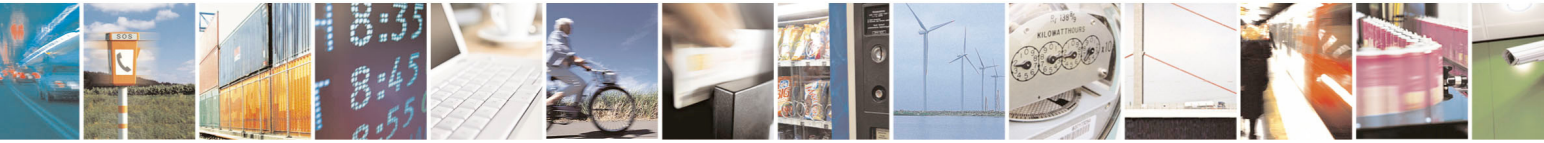

Reproduction forbidden without written authorization from Telit Communications S.p.A. - All Rights Reserved. Page 7 of 38

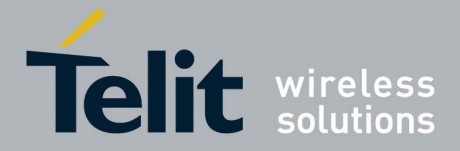

GM, GE/GL Families GPS Solutions

1vv0300914 Rev.1 – 2011-12- 02

# <span id="page-7-0"></span>1.4. Related Documents

- [1] NMEA-0183 Standard for Interfacing Marine Electronic Devices
- [2] WGS84 Implementation Manual, Eurocontrol and ifEN
- [3] Telit GM862 Family Hardware User Guide, 1vv0300794
- [4] Telit EVK2 User Guide, 1vv0300704
- [5] Telit GE863 Family Hardware User Guide, 1VV0300783
- [6] Telit AT Commands Reference Guide, 80000ST10025a
- [7] Virtual Serial Device, Application Note, 80000NT10045a
- [8] SiRF Binary Protocol Reference Manual
- [9] SiRF NMEA Reference Manual
- [10] Telit GE/GC864-QUAD V2 and GE864-GPS Hardware User Guide, 1vv0300915

# 1.5. Document History

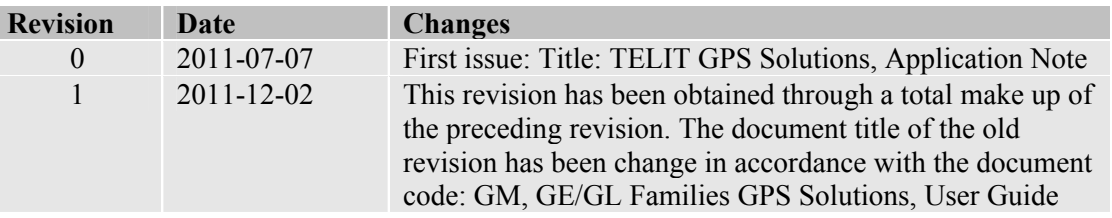

# 1.6. Abbreviations and acronyms

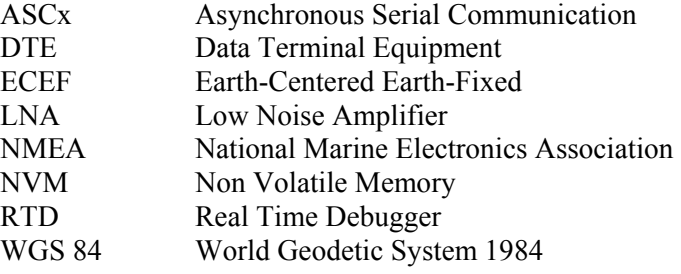

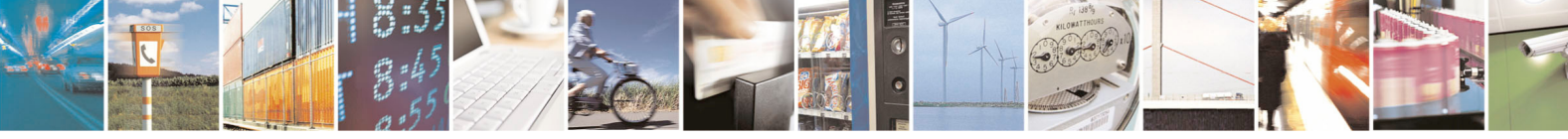

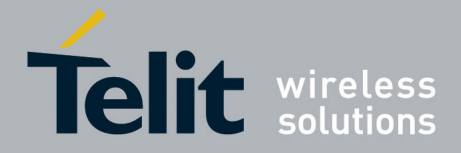

 GM, GE/GL Families GPS Solutions 1vv0300914 Rev.1 – 2011-12- 02

# <span id="page-8-0"></span>**2. A brief GPS Introduction**

The description of the GPS system is beyond the scope of this document. The reader that is interested to deepen the argument should refer to the dedicated literature, hereafter are only mentioned the basic concepts.

GPS system is based on a constellation of 24 satellites distributed equally among six circular orbital planes; the height of the orbits is about 20200 km. Orbits in this height are referred to as medium earth orbit (MEO).

GPS receiver performs initial position and velocity calculations using an ECEF coordinate system, [fig. 1.](#page-8-1) Because the earth has a complex shape a method to approximate the earth's shape is required.

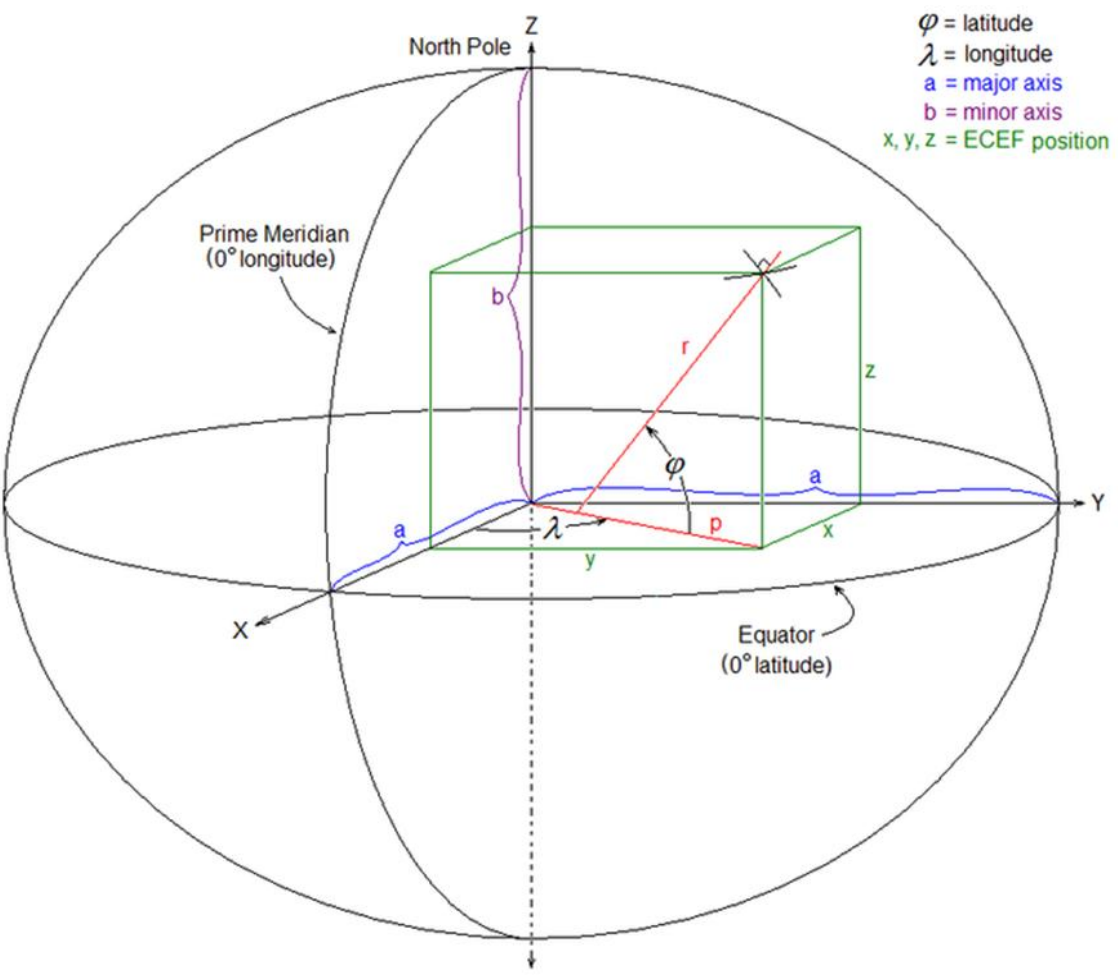

fig. 1: ECEF coordinate system [from Wikipedia]

<span id="page-8-1"></span>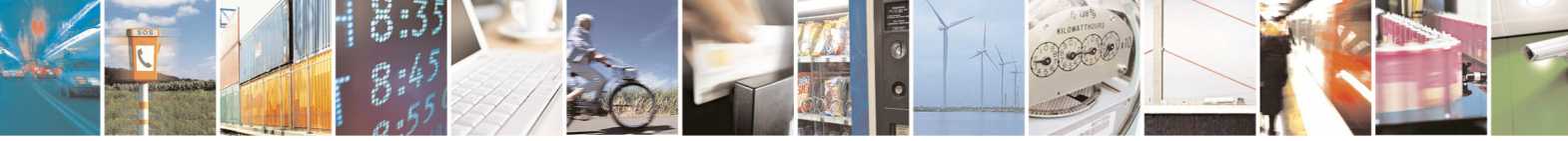

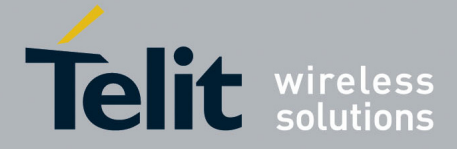

### GM, GE/GL Families GPS Solutions

1vv0300914 Rev.1 – 2011-12- 02

ׇ֘֒

The use of a geodetic reference (reference ellipsoid) allows for the conversion of the ECEF coordinates to the more commonly used coordinates of Latitude, Longitude and Altitude (LLA).

GPS receiver, used by GPS Telit solution, uses (by default) the geodetic reference (datum) WGS 84 [2] which provides a worldwide common grid system that may be translated into local coordinate systems or map datums. Many reference ellipsoids are used throughout the word. The main reason for choosing a reference datum other than WGS 84 is to minimize the local differences between the geoid and the ellipsoid separation or other mapping distortions. Local map datums are a best fit to the local shape of the earth and not valid worldwide.

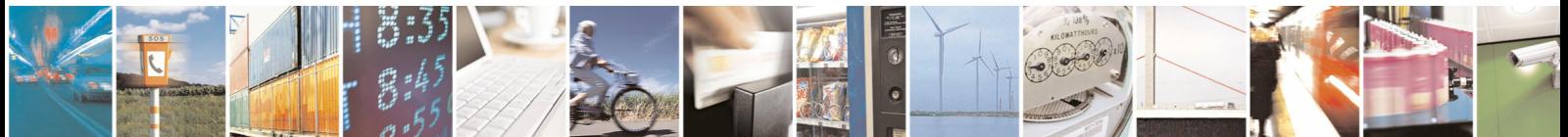

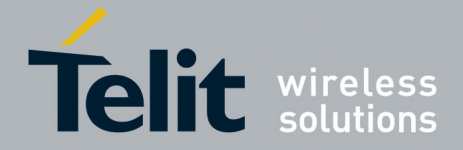

 GM, GE/GL Families GPS Solutions 1vv0300914 Rev.1 – 2011-12- 02

# <span id="page-10-0"></span>**3. GSM Modem /GPS Receiver Interface**

The present chapter will describe the GPS configurations provided by each module indicated on the [Tab. 1](#page-1-1).

### 3.1. GM862-GPS

The interface between Telit GSM modem and GPS receiver is carried out by means of an internal serial line (hardwired) as sketched on [fig. 2.](#page-11-1) In this module only two serial lines are externally available for the user applications. The external physical ports are: Modem Serial Port and GPS Serial Port (NMEA), refer to [3].

The GPS receiver is equipped with two serial ports:

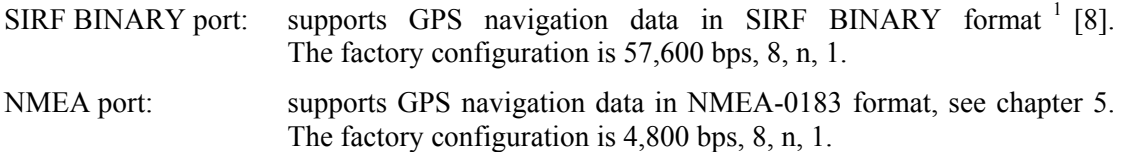

Refer to the [fig. 2.](#page-11-1) The user may interface the Telit module with two different applications: the first one could be a script, running on User DTE, to control the GSM modem and GPS receiver by means of AT commands. The second one, running on User Device 1, can directly exchange NMEA sentences with the GPS receiver.

<sup>1</sup>This protocol is not object of the present document.

<sup>-</sup>

<span id="page-10-1"></span>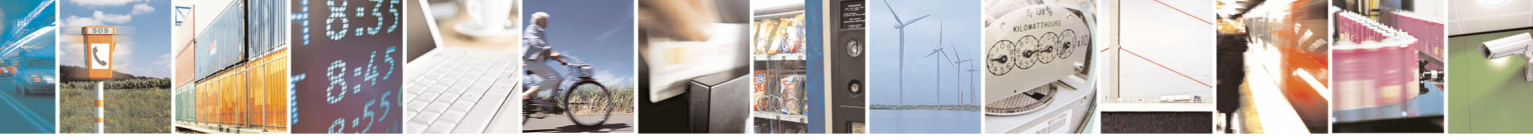

Reproduction forbidden without written authorization from Telit Communications S.p.A. - All Rights Reserved. Page 11 of 38

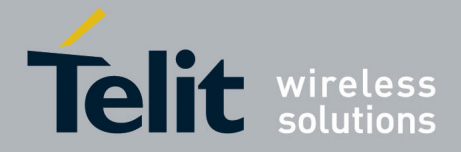

### GM, GE/GL Families GPS Solutions

1vv0300914 Rev.1 – 2011-12- 02

<span id="page-11-0"></span>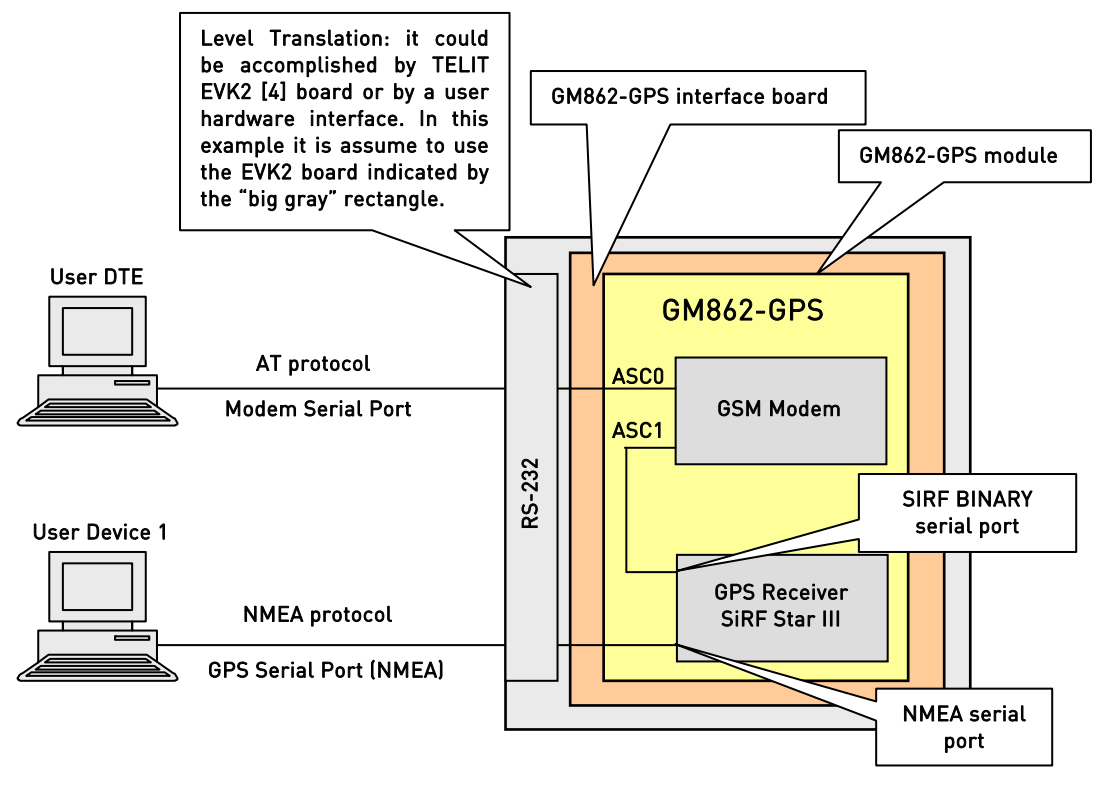

<span id="page-11-1"></span>fig. 2: GM862-GPS Serial Ports' availability

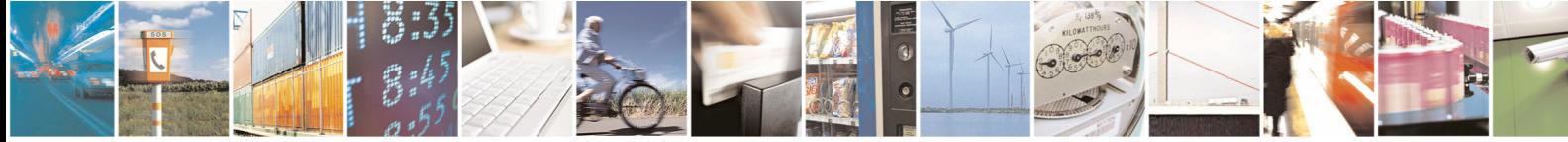

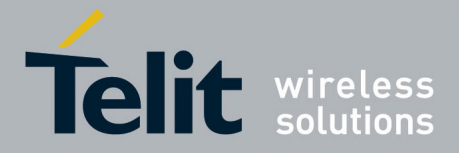

 GM, GE/GL Families GPS Solutions 1vv0300914 Rev.1 – 2011-12- 02

# <span id="page-12-0"></span>3.2. GE863-GPS

The interface between Telit GSM modem and GPS receiver is carried out by means of a serial line as sketched on

fig. 3. In this module four serial lines are externally available for the user applications. The external physical ports are: Modem Serial Port, Modem Serial Port 2 (GPS Control Port), GPS Serial Port A (SIRF BINARY) and GPS Serial Port B (NMEA), refer to [5].

The GPS receiver is equipped with two serial ports:

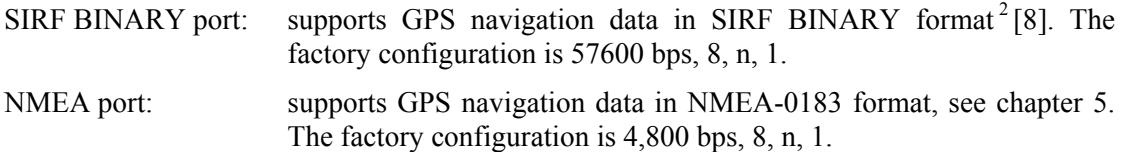

#### Refer to

fig. 3. Let's assume that a jumper is plugged into centre-position, the user may interface the Telit module with two applications: the first one, running on User DTE, could be a script to manage the GSM modem and GPS receiver; the second one, running on User Device 1, to display NMEA sentences.

Now, let's assume that a jumper is plugged into down-position: the user may interface the Telit module with three applications: the first one, running on User DTE, could be a script to manage the GSM modem; the second one, running on User Device 2, to exchange data with GPS receiver through SIRF BINARY protocol; the third one, running on User Device 1, to display NMEA sentences.

In addition, the ASC1 serial port, that in this configuration is not used, can be logically connected to Python script running on the GSM modem. In order to make the Python outputs available to the user a new jumper shall be plugged into up-position, refer to [7].

 $2$ This protocol is not object of the present document.

-

<span id="page-12-1"></span>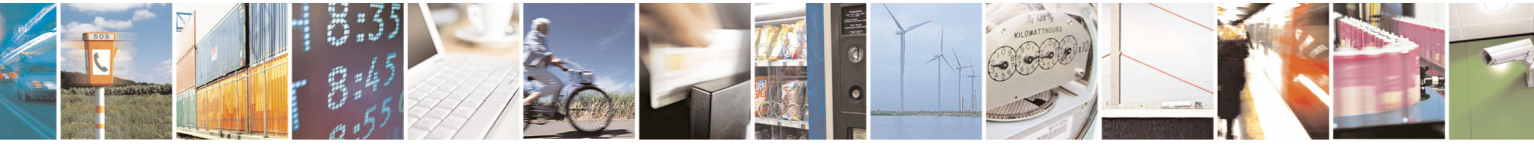

Reproduction forbidden without written authorization from Telit Communications S.p.A. - All Rights Reserved. Page 13 of 38

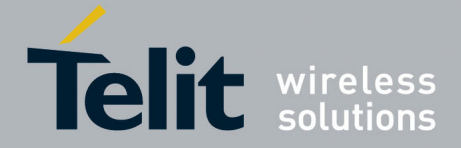

### GM, GE/GL Families GPS Solutions

1vv0300914 Rev.1 – 2011-12- 02

ׇ֘֒

<span id="page-13-0"></span>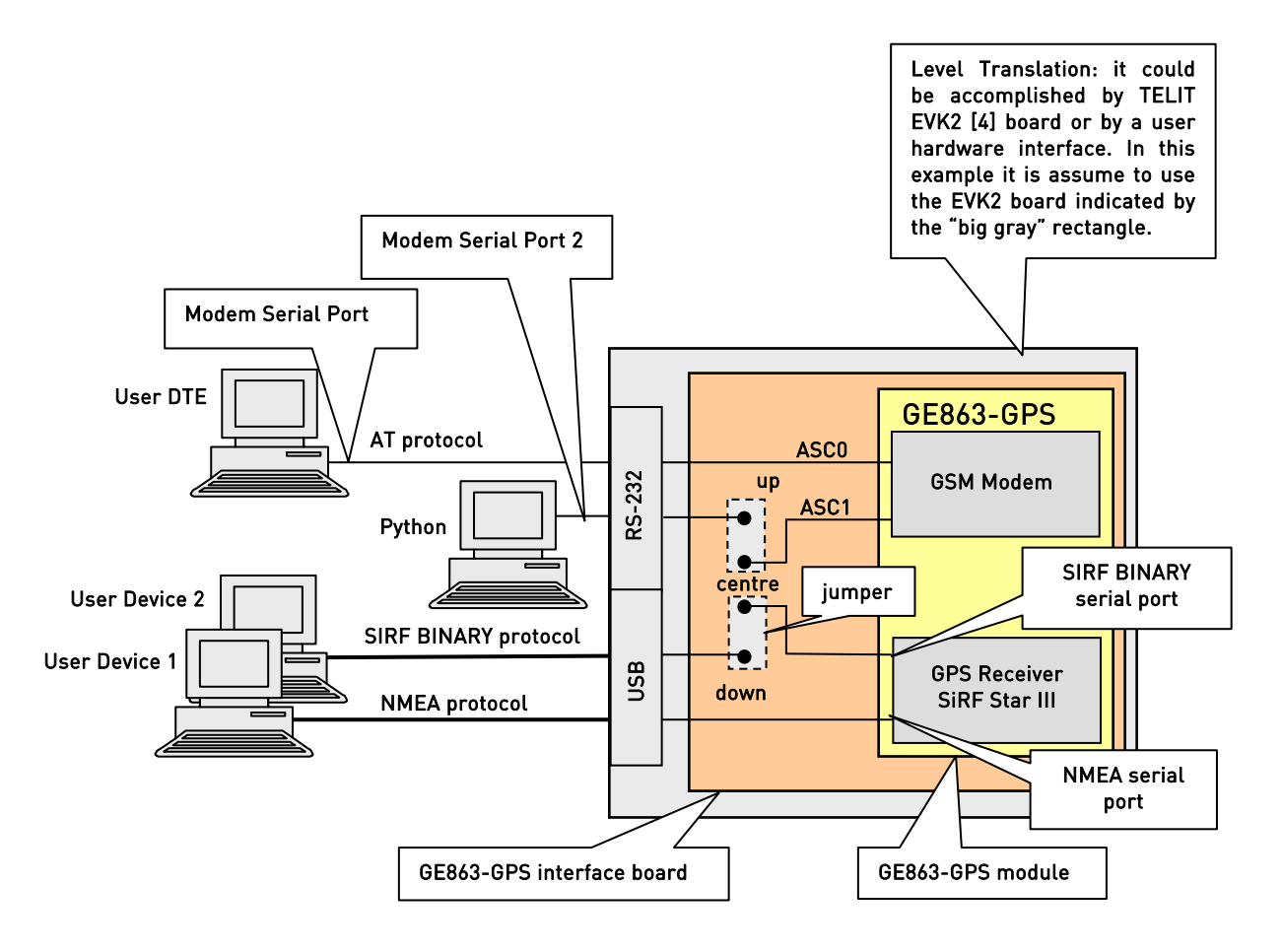

fig. 3: GE863-GPS Serial Ports' availability

Now, let's remove the two jumpers from up and down-positions and plug one in centreposition. In this configuration the user, through the User DTE, can control the GPS receiver using the suitable AT commands.

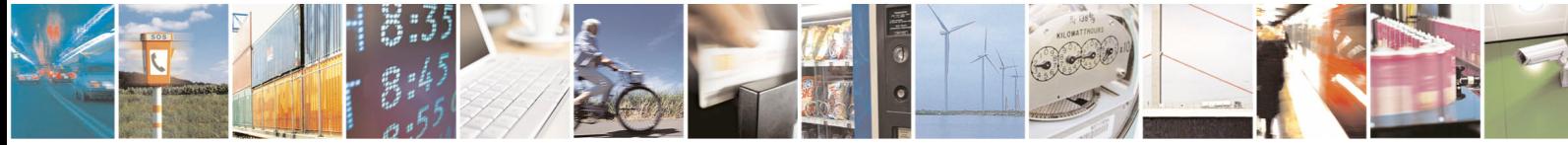

Reproduction forbidden without written authorization from Telit Communications S.p.A. - All Rights Reserved. Page 14 of 38

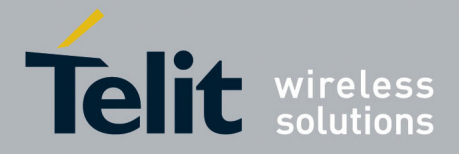

 GM, GE/GL Families GPS Solutions 1vv0300914 Rev.1 – 2011-12- 02

# <span id="page-14-0"></span>3.3. GE864-GPS

The interface between Telit GSM modem and GPS receiver is carried out by means of a serial line as sketched on [fig. 4](#page-14-1). Three serial lines are externally available for the user applications. The external physical serial ports are: Modem Serial Port, Modem Serial Port 2 and GPS Serial Port (NMEA), refer to [10].

GE864-GPS product is equipped with a SiRF Star IV GPS receiver endowed with only one serial port called NMEA serial port (factory setting: 4,800 bps, 8, n, 1).

Refer to the [fig. 4](#page-14-1). Let's assume that a jumper is plugged into down-position: the user may interface the GE864-GPS module with two applications: the first one, running on User DTE, could be a script to manage the GSM modem; the second one, running on User Device 1, displays NMEA sentences.

In addition, the ASC1 serial port, that in this configuration is not used, can be logically connected to Python script running on the GSM modem - refer to [7]. In order to make the Python outputs available to the user a new jumper shall be plugged into up-position,

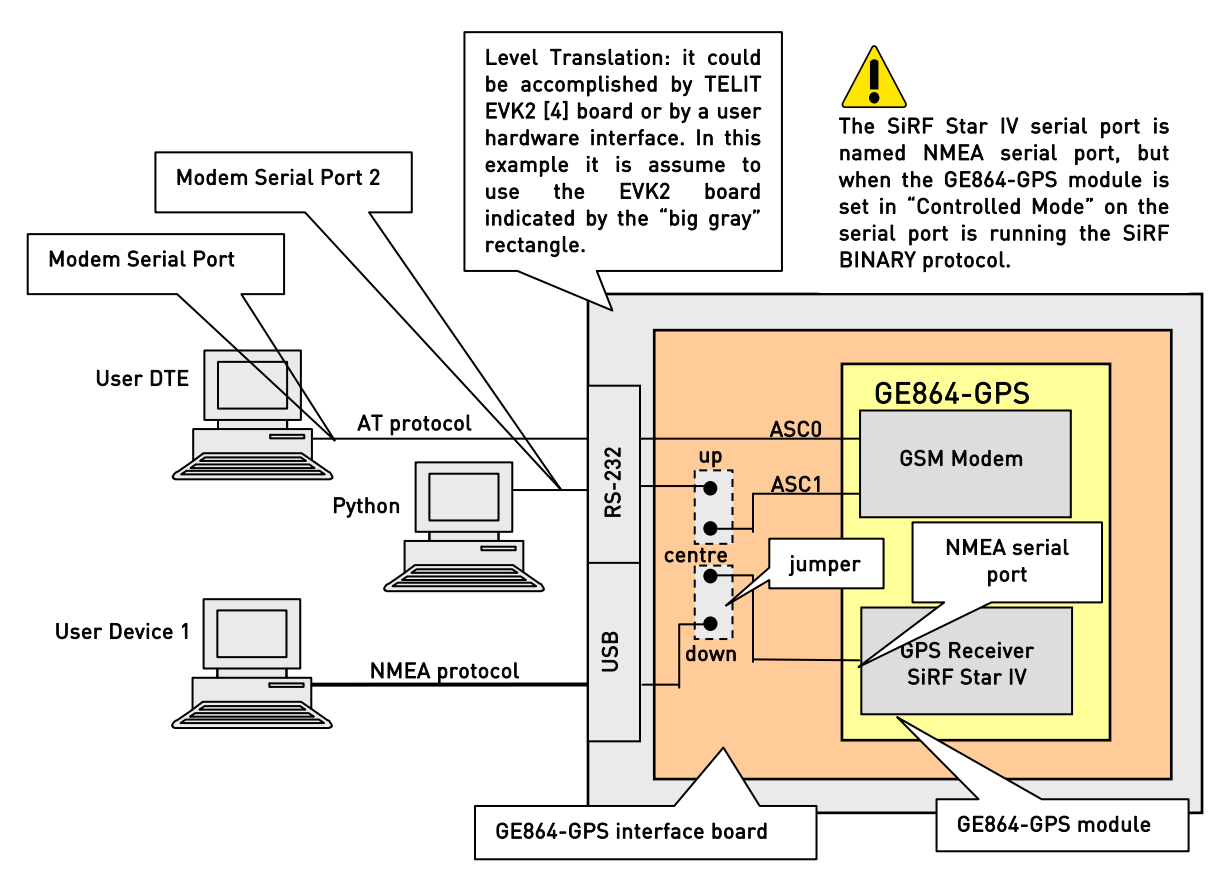

fig. 4: GE864-GPS Serial Ports' availability

<span id="page-14-1"></span>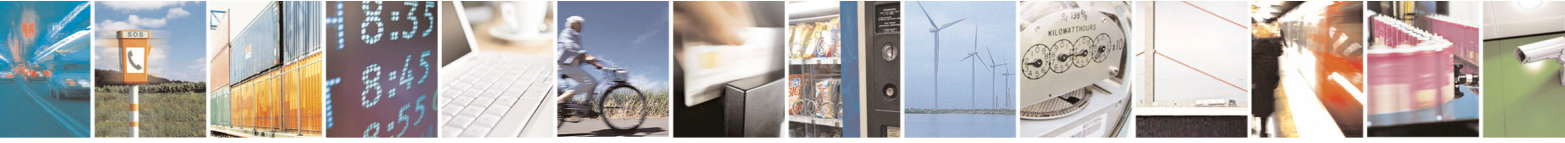

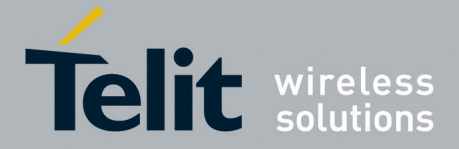

### GM, GE/GL Families GPS Solutions

1vv0300914 Rev.1 – 2011-12- 02

Now, let's remove the two jumpers from up and down-positions and plug one into centreposition. In this configuration the user, through the User DTE, can control the GPS receiver using the suitable AT commands.

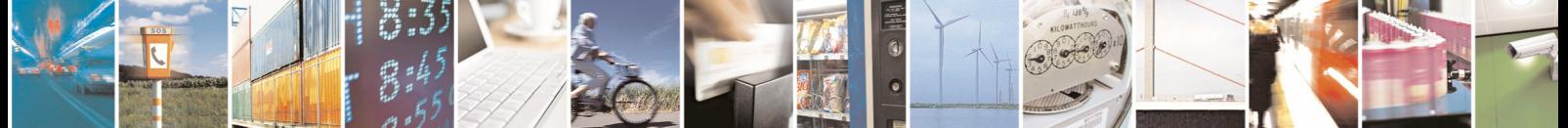

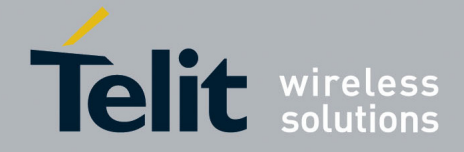

 GM, GE/GL Families GPS Solutions 1vv0300914 Rev.1 – 2011-12- 02

# <span id="page-16-0"></span>**4. AT Commands to Control GPS Receiver**

The following chapters describe a reduced set of AT Commands developed by Telit to manage the GPS receiver. For each command is illustrated a short description just to give to the reader a guideline. The reader to deepen his knowledge about Telit AT commands should refer to [6].

Same AT commands could have different behavior in accordance with the product where they are running. If no indications are provided, AT commands have the same behavior for all products even if equipped with different GPS receivers; it doesn't matter the type of GPS receiver that is installed on the product, refer to [Tab. 1.](#page-1-1)

After power on, the GSM modem is ready to receive AT commands on the ASC0 serial port connected to the DTE; the GPS receiver starts the scan of the available GPS signals and the NMEA sentences are sent to the NMEA serial port that could be connected to the User Device 1 in accordance with jumper position, see [fig. 2,](#page-11-1)

fig. [3,](#page-14-1) fig. 4[, and software configuration. To simplify the AT command description, sometime](#page-23-1)  [it makes reference to the GPS factory configuration recorded in NVM. To force the Telit](#page-23-1)  [module into GPS factory configuration see the command described in chapter 4.8.](#page-23-1) 

On the following pages it is assumed that the generic Telit GPS module is used connected to its own interface board and plugged into EVK2 board as showed by the previous figures. Furthermore, it is clear that GSM module can control the GPS receiver only if ASC1 port is set in "Controlled Mode" consequently, before using an AT command to control the GPS receiver, AT\$GPSD=2 command shall be entered and activated, in addition –where it is applicable- the jumper shall plugged into centre-position.

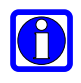

[Tab. 1](#page-1-1) shows that all modules providing the GPS feature are able to support the AT Interface Style #SELINT=2, it is the suggested AT interface. In accordance with the suggestion the present document will only refer to AT\$GPS commands supported by #SELINT=2.

# <span id="page-16-1"></span>4.1. Controlled Mode

The ASC1 serial port of the generic GSM modem may be forced to enter or exit "Controlled Mode" by means of the AT\$GPSD command. ASC1 port, in accordance with its current mode, can be dedicated to different services.

AT\$GPSD**=<**device type**>** 

### **GM862-GPS** module, refer to [fig. 2](#page-11-1)

ASC1 serial port is hardwired to SIRF BINARY serial port. In accordance with this hardware solution the ASC1 serial port is permanently dedicated to GPS receiver control: <device type> = 2. No other configurations are allowed.

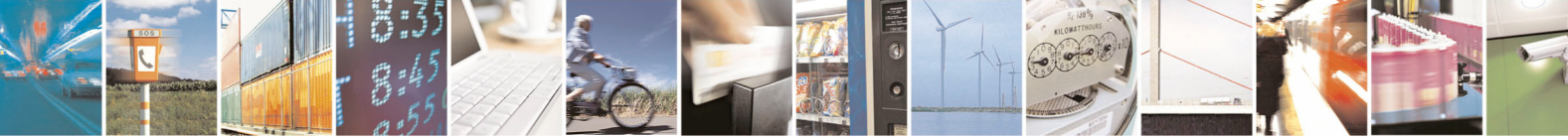

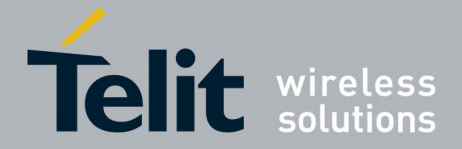

### GM, GE/GL Families GPS Solutions

1vv0300914 Rev.1 – 2011-12- 02

**AT\$GPSD?**

OK

\$GPSD: 2 GPS factory setting: "Controlled Mode"

### GE863-GPS module, refer to

fig. 3

Let's assume that the GPS factory setting, memorized on NVM memory, hasn't been changed and a jumper is plugged into centre-position. At the power on, the ASC1 serial port is running the SIRF BINARY protocol. For details concerning physical connection refer to [4], [5].

AT\$GPSD? \$GPSD: 2 GPS factory setting: "Controlled Mode" OK

Use the following procedure to exit "Controlled Mode" and make available to the user the SIRF BINARY serial port:

- Turn on the GE863-GPS module
- $AT\$ GPSP = 1 SiRF Star III is turned on when the module is powered on.
- $ATSGPSD = 0$  no "Controlled Mode"
- AT\$GPSSAV save the configuration in NVM
- Turn off the GE863-GPS module (both GSM and GPS sides)
- Plug the jumper into down-position
- Turn on the GE863-GPS module

Now, ASC1 serial port is available for other services, e.g.: Python [7],

- plug a new jumper into up-position.

### GE864-GPS module, refer to [fig. 4](#page-14-1)

Let's assume that the GPS factory configuration is still memorized on NVM, when the module is turned on it enters into "Controlled Mode". Before executing the power on, plug a jumper into centre-position in order to physically connect ASC1 serial port to NMEA serial port. In this configuration SiRF BINARY protocol is running on NMEA serial port.

AT\$GPSD? OK

\$GPSD: 2 GPS factory setting: "Controlled Mode"

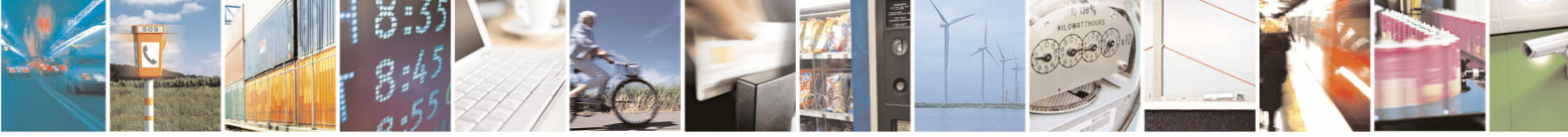

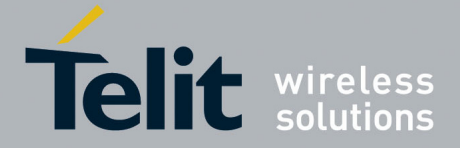

#### GM, GE/GL Families GPS Solutions

1vv0300914 Rev.1 – 2011-12- 02

<span id="page-18-0"></span>Use the following procedure to exit "Controlled Mode", free ASC1 port and run NMEA sentences on NMEA serial port available to the user.

- Turn on the GE864-GPS module
- $AT$GPSP = 1$  SiRF Star IV is turned on when the module is powered on.
- $AT\$ GPSD = 0 no "Controlled Mode"
- AT\$GPSSAV save the configuration in NVM
- Turn off the GE864-GPS module (both GSM and GPS sides, refer to [10])
- Plug a jumper into down-position
- Turn on the GE864-GPS module
- Now, ASC1 serial port is free and available for other services, e.g.: Python [7],
- plug a new jumper into up-position.

### 4.2. NMEA Sentences on Modem Serial Port

Let's assume that the GPS factory setting, memorized on NVM memory, hasn't been changed and a jumper is plugged into centre-position, where applicable: GE863-GPS and GE864-GPS. By means of the following AT command NMEA sentences can be available on Modem Serial Port (ASC0) connected to the User DTE.

AT\$GPSNMUN=<enable>[,<GGA>,<GLL>,<GSA>,<GSV>,<RMC>,<VTG>]

#### Examples:

Check the range of the values supported by the AT command. In accordance with the current requirements select them.

```
AT$GPSNMUN=?
SGPSNMUN: (0-3), (0,1), (0,1), (0,1), (0,1), (0,1), (0,1)OK
```
Enable the entire set of the NMEA sentences running on ASC0 serial port.

AT\$GPSNMUN=1,1,1,1,1,1,1 OK **\$GPSNMUN: \$GPGGA,080028.999,4542.8011,N,01344.2644,E,1,07,1.2,260.5,M,45.2,M,,0000\*58 \$GPSNMUN: \$GPGLL,4542.8011,N,01344.2644,E,080028.999,A,A\*5B \$GPSNMUN: \$GPRMC,080028.999,A,4542.8011,N,01344.2644,E,1.14,257.62,190508,,,A\*69 \$GPSNMUN: \$GPVTG,257.62,T,,M,1.14,N,2.12,K,A\*3C \$GPSNMUN: \$GPGSV,3,1,09,19,02,171,17,23,38,199,38,17,32,300,31,20,71,292,34\*75 \$GPSNMUN: \$GPGSV,3,2,09,31,24,084,23,13,04,208,27,11,72,175,28,14,08,039,20\*78 \$GPSNMUN: \$GPGSV,3,3,09,32,48,061,23\*4B \$GPSNMUN: \$GPGSA,A,3,14,17,20,31,11,23,32,,,,,,,1.2,\*32 \$GPSNMUN: \$GPGGA,080029.999,4542.8011,N,01344.2646,E,1,07,1.2,259.7,M,45.2,M,,0000\*53** 

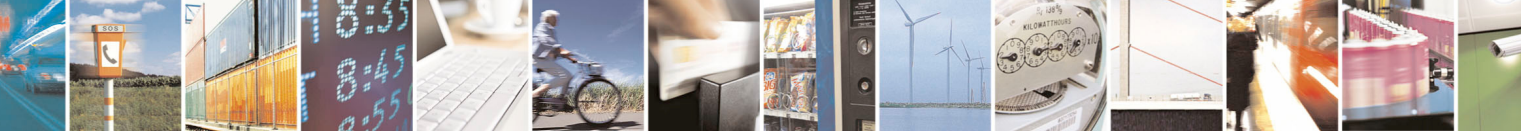

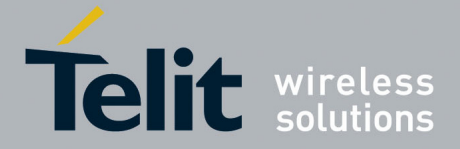

### GM, GE/GL Families GPS Solutions

1vv0300914 Rev.1 – 2011-12- 02

```
$GPSNMUN: $GPGLL,4542.8011,N,01344.2646,E,080029.999,A,A*58 
$GPSNMUN: $GPRMC,080029.999,A,4542.8011,N,01344.2646,E,0.29,67.31,190508,,,A*52 
$GPSNMUN: $GPVTG,67.31,T,,M,0.29,N,0.54,K,A*04 
…
…
```
#### GM862-GPS and GE863-GPS modules

After entering AT\$GPSNMUN=1, … command, NMEA sentences appear on User DTE and User Device1. To disable the entire set of the NMEA sentences running on Modem Serial Port (ASC0) enter:

AT\$GPSNMUN=0 OK

#### GE864-GPS module

After entering AT\$GPSNMUN=1, … command, NMEA sentences appear on User DTE. To disable the entire set of the NMEA sentences running on Modem Serial Port (ASC0) enter:

AT\$GPSNMUN=0 OK

### 4.3. GPS Power Control

Let's assume that the GPS factory configuration, memorized on NVM, hasn't been changed: when the GSM modem is powered on, the GPS receiver is switched on. The following AT command is used to switch on/off the GPS receiver.

AT\$GPSP=<status>

#### Examples:

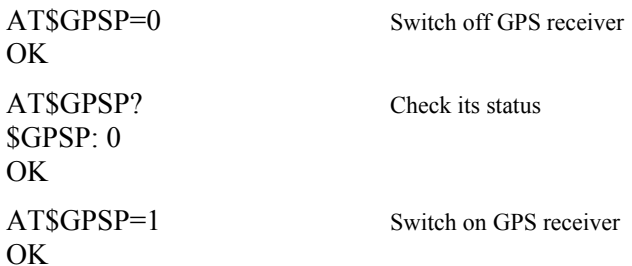

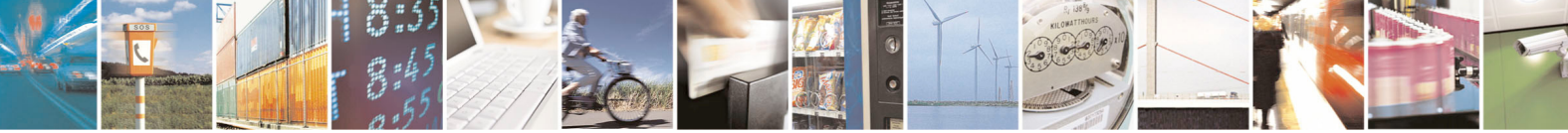

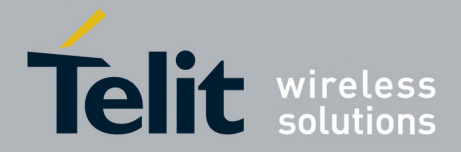

ׇ֘֒ GM, GE/GL Families GPS Solutions

1vv0300914 Rev.1 – 2011-12- 02

# <span id="page-20-0"></span>4.4. GPS Reset

AT command used to reset the GPS receiver.

AT\$GPSR=<reset\_type>

### Examples:

Check the value range of the AT command. In accordance with the requirements select it.

AT\$GPSR=? \$GPSR: (0-3) OK

The following command forces a cold start of the GPS receiver, it clears all the parameters in its memory and starts a new scanning of the available satellites.

AT\$GPSR=1 OK

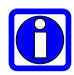

NOTE: Refer to [6] to see the different behavior of AT\$GPSR=0 in accordance with the different products.

# 4.5. GPS Antenna Power Supply

The GPS receiver needs an active antenna that may be powered by the module itself (factory setting) or by an external power supply. The following AT command is used to select power source of the GPS antenna.

**GM862-GPS** and **GE863-GPS** modules

AT\$GPSAT=<type>

### Examples

Check the values range supported by the AT command.

AT\$GPSAT=? \$GPSAT: (0,1) OK

Check if the GPS antenna is supplied by the module itself: 1 means that the GPS antenna is supplied by the module.

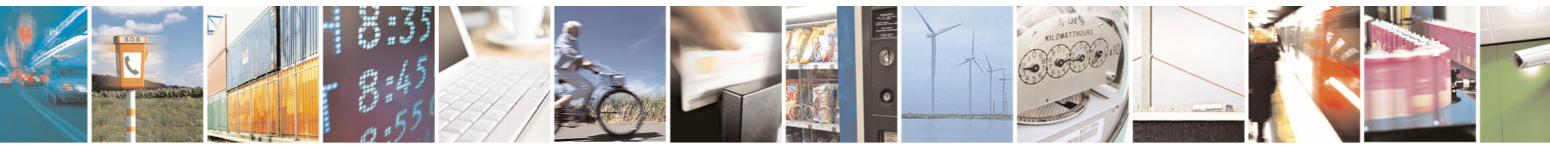

Reproduction forbidden without written authorization from Telit Communications S.p.A. - All Rights Reserved. Page 21 of 38

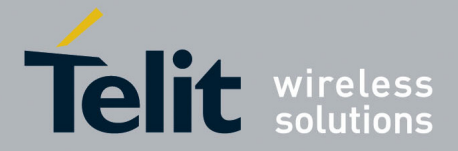

 GM, GE/GL Families GPS Solutions 1vv0300914 Rev.1 – 2011-12- 02

<span id="page-21-0"></span>AT\$GPSAT? \$GPSAT: 1 OK

### 4.5.1. GPS Antenna Current and Voltage Readout

The following AT commands are available on GM862-GPS and GE863-GPS modules only, and work when the GPS antenna is supplied by the module itself.

AT command used to check the GPS antenna voltage supply.

AT\$GPSAV?

AT command used to check the GPS antenna current consumption.

AT\$GPSAI?

### Examples:

Check the GPS antenna voltage supply:

AT\$GPSAV? \$GPSAV: 3800 it means 3,8 V dc OK

Check the GPS antenna current consumption:

AT\$GPSAI?  $\angle$ SGPSAI: 18 mA OK

# 4.6. External LNA

For GE864-GPS module the AT\$GPSAT command has a different functionality compared with the same command running on GM862-GPS and GE863-GPS modules.

GE864-GPS is provided with a SiRF Star IV GPS chipset. The chipset is equipped with an internal LNA, if the user needs an external LNA having a better gain than the internal one, he may disable the internal LNA using the AT\$GPSAT command.

AT\$GPSAT=1 Enable external LNA OK

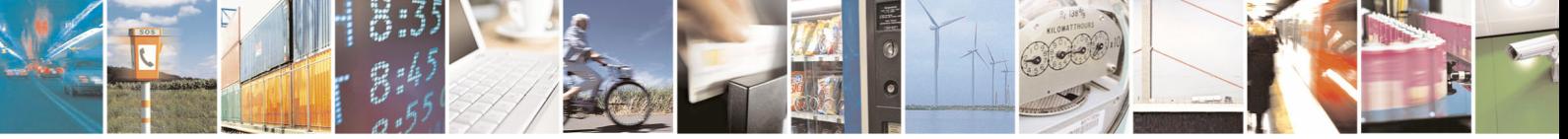

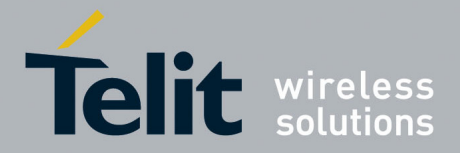

### GM, GE/GL Families GPS Solutions

1vv0300914 Rev.1 – 2011-12- 02

# <span id="page-22-0"></span>4.7. Saving GPS Parameters

The following AT command is used to save the GPS parameters set into NVM memory.

AT\$GPSSAV OK

#### **Example:**

OK

Power on the module, for example the GE863-GPS, and let's assume that the module is using the GPS factory setting.

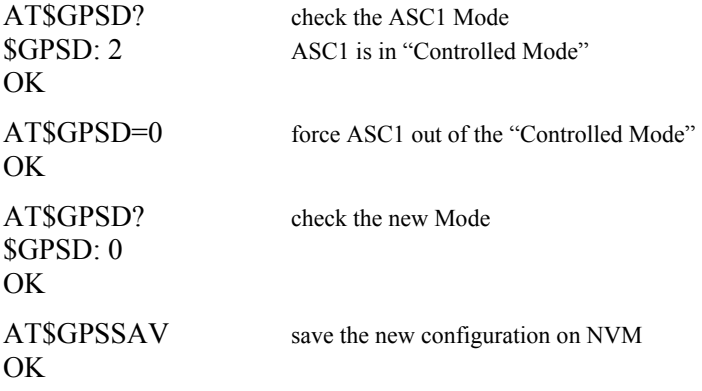

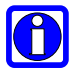

**NOTE:** After this command, restart the module to make active the modifications.

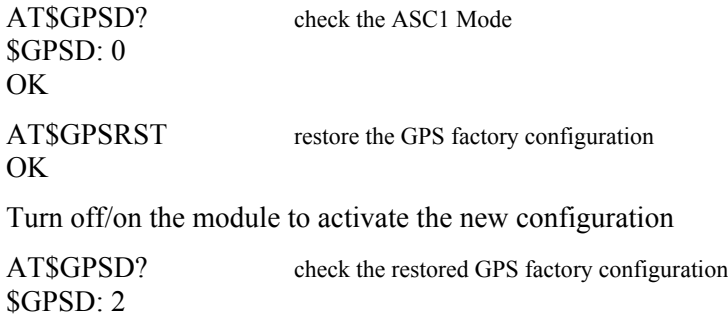

E

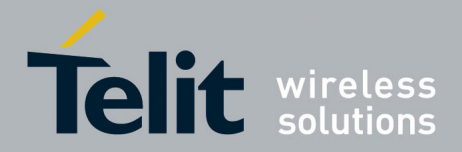

י GM, GE/GL Families GPS Solutions 1vv0300914 Rev.1 – 2011-12- 02

# <span id="page-23-1"></span><span id="page-23-0"></span>4.8. Restoring GPS Parameters

The following AT command is used to restore the factory setting GPS parameters. AT\$GPSRST OK

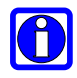

**NOTE:** After this command, restart the module to make active the modifications.

# 4.9. Reading Acquired GPS Position

The following AT command is used to read the acquired position of the GPS Receiver. AT\$GPSACP

### Example

Check the acquired GPS position.

```
AT$GPSACP 
$GPSACP:080220,4542.82691N,01344.26820E,259.07,3,2.1,0.1,0.0,0.0,270705,09
OK
```
# 4.10. Setting the GPS Module in Power Saving Mode

The following AT command is used to set the GPS module in Power Saving mode.

AT\$GPSPS=<mode> [,<PTF\_Period>]

### Examples:

Check the values ranges supported by the AT command

AT\$GPSPS=? \$GPSPS: (0-3),(0-300000) OK

Check the current values.

AT\$GPSPS? \$GPSPS: 0,1800 OK

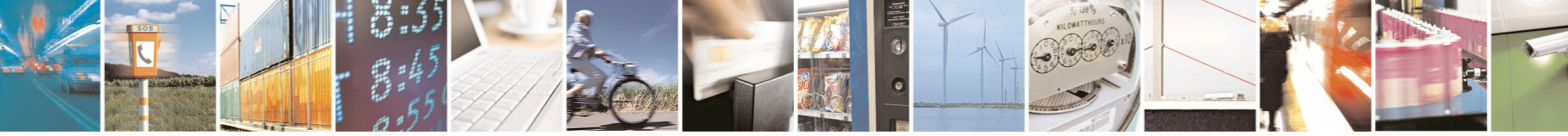

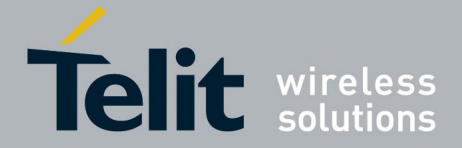

#### GM, GE/GL Families GPS Solutions

1vv0300914 Rev.1 – 2011-12- 02

י

0 means that power saving is disabled (factory setting). The second parameter expressed in seconds is valid only if the first parameter is equal to 2 (push-to-fix mode, see [6]).

<span id="page-24-0"></span>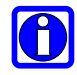

NOTE: AT\$GPSPS=3 is supported only by #SELINT=2, the suggested AT Interface Style. Refer to [Tab. 1](#page-1-1) and [6].

# 4.11. Wake Up GPS from Power Saving Mode

The following AT command is used to wake up the GPS module from Power Saving mode. AT\$GPSWK

### Examples:

Check the current values.

AT\$GPSPS? \$GPSPS: 0,1800 OK

0 means that power saving is disabled (factory setting). The second parameter expressed in seconds is valid only if the first parameter is equal to 2 (push-to-fix mode, see [6]).

Wake up GPS receiver.

AT\$GPSWK  $+CME$  ERROR: operation not supported<sup>[3](#page-24-1)</sup>

Operation not supported because the GPS receiver is powered ON.

Power down the GPS receiver.

AT\$GPSPS=2 OK

Wake up the GPS receiver.

AT\$GPSWK OK

 $3$  See AT+CMEE command to enable the error report [6].

1

<span id="page-24-1"></span>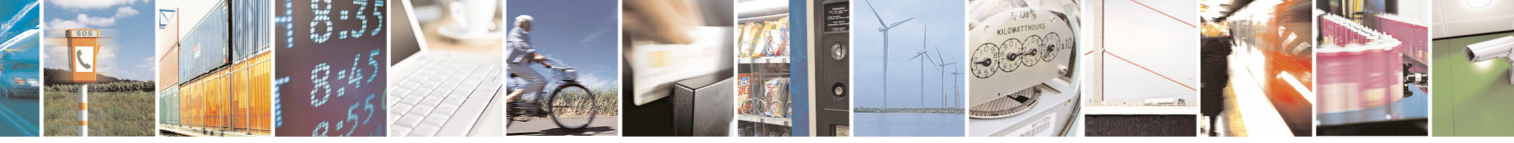

Reproduction forbidden without written authorization from Telit Communications S.p.A. - All Rights Reserved. Page 25 of 38

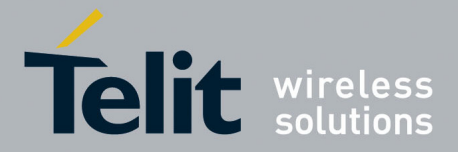

 GM, GE/GL Families GPS Solutions 1vv0300914 Rev.1 – 2011-12- 02

# <span id="page-25-0"></span>4.12. GPS Software Version

The following AT command is used to read the GPS Receiver software version. AT\$GPSSW

### **Example:**

AT\$GPSSW \$GPSSW: GSW3.1.1\_3.1.00.07-C23P1.00 OK

# 4.13. Direct Access to GPS

Assume that the GPS receiver port is physically connected to ASC1 serial port. The following AT command sets GSM module in transparent mode: ASC0 serial port is logically connected to ASC1 serial port. To exit transparent mode the user shall enter the escape sequence +++.

AT\$GPSCON

### **Example:**

AT\$GPSCON CONNECT GPS receiver is connected, GSM module is in transparent mode

Begin the data exchange.

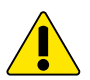

For all GM862-GPS, GE863-GPS and GE864-GPS modules the protocol running on ASC1 serial port is the SiRF BINARY. It means that the application running on User DTE shall be able, after the reception of the "CONNECT" message, to manage the SiRF BINARY protocol.

……..

………

+++ Close the connection

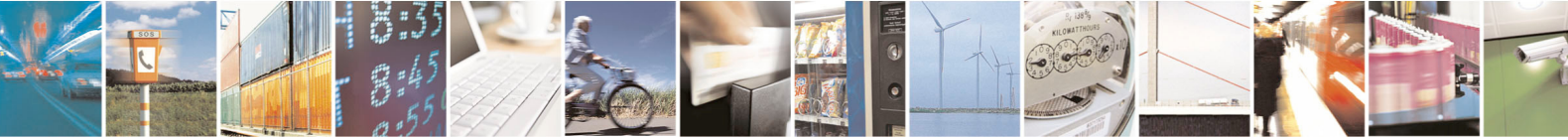

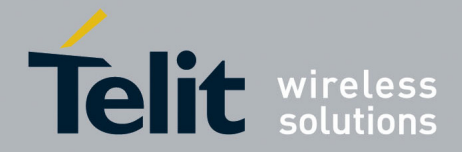

 GM, GE/GL Families GPS Solutions 1vv0300914 Rev.1 – 2011-12- 02

<span id="page-26-1"></span><span id="page-26-0"></span>**5. NMEA 0183 Protocol** 

NMEA-0183 [1] is the standard specification created by the NMEA that defines the interface between marine electronic equipments. The standard permits marine electronics to send information to computers and to other marine equipments.

The following chapters provide information concerning the NMEA sentences that have applicability to GPS receivers<sup>[4](#page-26-2)</sup>, exhaustive descriptions are in [1], [9]. Telit GPS modules are equipped with GPS receivers, see [Tab. 1](#page-1-1), supporting a sub set of NMEA-0183 sentences.

The following pages will describe the structure and the parameters meaning of this sentences sub set, the information is extracted from [9].

# 5.1. NMEA Output Messages

As factory setting, the GPS receiver provides the user with the following sentences continuously sent on NMEA serial port: GGA, GSA, GSV, RMC.

In order to enable the VTG and GLL sentences as well, the user can use the NMEA command \$PSRF103, refer to paragraph [5.2.1.](#page-35-1)

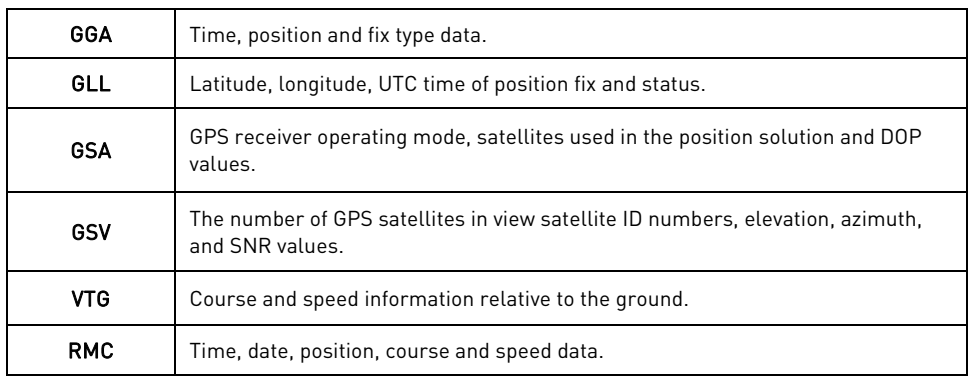

Tab. 2: NMEA Output Messages

At power on, both GM862-GPS and GE863-GPS modules show, on User Device 1, the sequence of the output NMEA sentences hereafter listed. In the case of GE864-GPS module, it displays on the User Device 1 the NMEA sentences only if the jumper is plugged into down-position, refer to [fig. 4](#page-14-1). The module is out of the "Controlled Mode", see paragraph [4.1](#page-16-1).

<span id="page-26-2"></span><sup>1</sup> <sup>4</sup> There are many sentences in the NMEA standard for all kinds of devices that may be used in a Marine environment

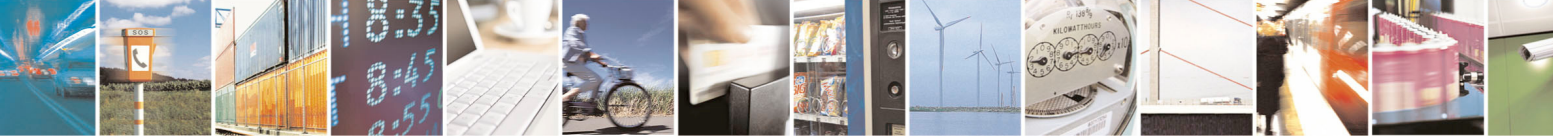

Reproduction forbidden without written authorization from Telit Communications S.p.A. - All Rights Reserved. Page 27 of 38

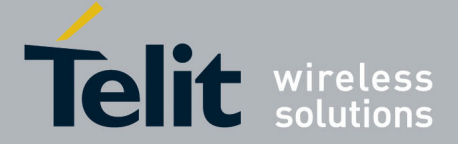

#### GM, GE/GL Families GPS Solutions

1vv0300914 Rev.1 – 2011-12- 02

```
$GPGGA,065049.000,4542.8078,N,01344.2698,E,1,07,1.2,268.1,M,45.2,M,,0000*5F 
$GPGSA,A,3,20,11,32,28,17,19,14,,,,,,1.9,1.2,1.5*3F 
$GPRMC,065049.000,A,4542.8078,N,01344.2698,E,0.25,103.45,190508,,,A*66 
$GPGGA,065050.000,4542.8077,N,01344.2698,E,1,07,1.2,267.9,M,45.2,M,,0000*5F 
$GPGSA,A,3,20,11,32,28,17,19,14,,,,,,1.9,1.2,1.5*3F 
$GPRMC,065050.000,A,4542.8077,N,01344.2698,E,0.15,131.12,190508,,,A*61 
$GPGGA,065051.000,4542.8077,N,01344.2698,E,1,07,1.2,267.8,M,45.2,M,,0000*5F 
$GPGSA,A,3,20,11,32,28,17,19,14,,,,,,1.9,1.2,1.5*3F 
$GPGSV,3,1,11,32,77,037,33,11,69,292,31,20,44,253,26,14,34,050,32*7E 
$GPGSV,3,2,11,19,32,174,25,28,12,287,26,17,12,321,33,23,07,195,25*7D 
$GPGSV,3,3,11,31,07,111,19,22,06,062,,03,04,166,18*48 
$GPRMC,065051.000,A,4542.8077,N,01344.2698,E,0.10,306.95,190508,,,A*6C 
$GPGGA,065052.000,4542.8076,N,01344.2697,E,1,07,1.2,267.5,M,45.2,M,,0000*5F 
$GPGSA,A,3,20,11,32,28,17,19,14,,,,,,1.9,1.2,1.5*3F 
$GPRMC,065052.000,A,4542.8076,N,01344.2697,E,0.15,185.15,190508,,,A*65 
$GPGGA,065053.000,4542.8076,N,01344.2697,E,1,07,1.2,267.3,M,45.2,M,,0000*58 
$GPGSA,A,3,20,11,32,28,17,19,14,,,,,,1.9,1.2,1.5*3F 
$GPRMC,065053.000,A,4542.8076,N,01344.2697,E,0.32,198.79,190508,,,A*67 
$GPGGA,065054.000,4542.8074,N,01344.2696,E,1,07,1.2,267.1,M,45.2,M,,0000*5E 
$GPGSA,A,3,20,11,32,28,17,19,14,,,,,,1.9,1.2,1.5*3F 
$GPRMC,065054.000,A,4542.8074,N,01344.2696,E,0.46,205.36,190508,,,A*6C 
…
```
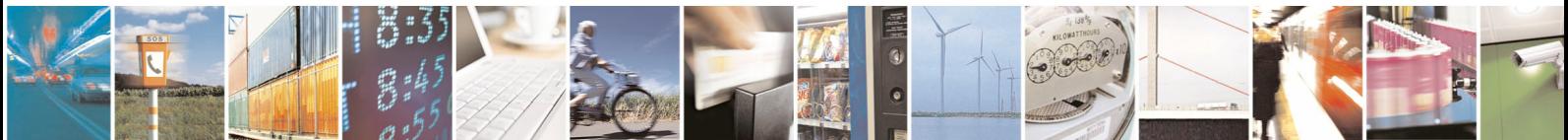

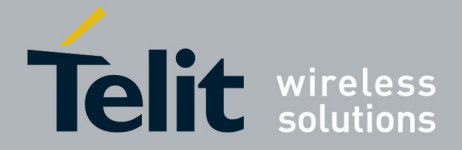

י GM, GE/GL Families GPS Solutions

1vv0300914 Rev.1 – 2011-12- 02

### <span id="page-28-0"></span>5.1.1. GGA - Global Positioning System Fixed Data

GGA sentence is displayed on the user device with the following format:

**\$GPGGA,161229.487,3723.2475,N,12158.3416,W,1,07,1.0,9.0,M, , , ,0000\*18** 

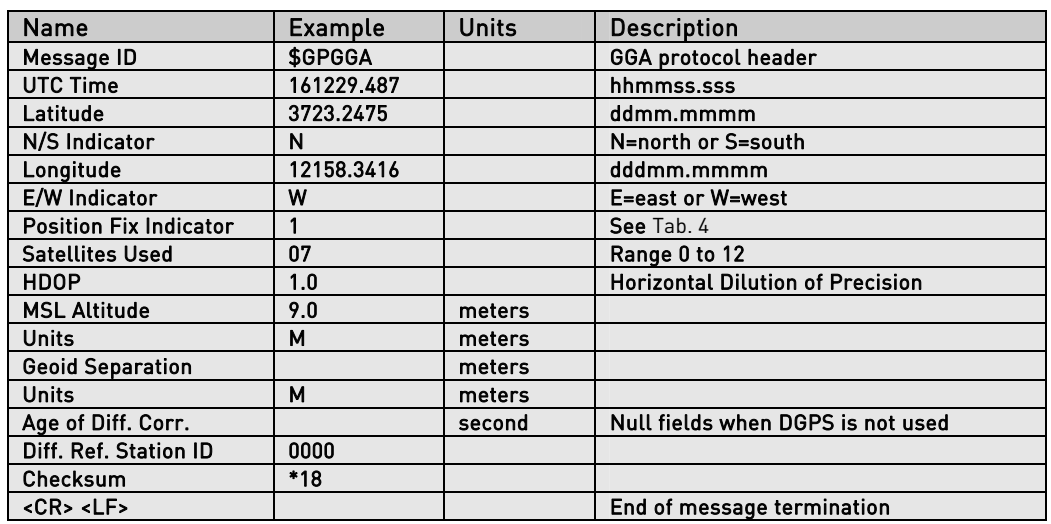

Tab. 3: GGA Data Format

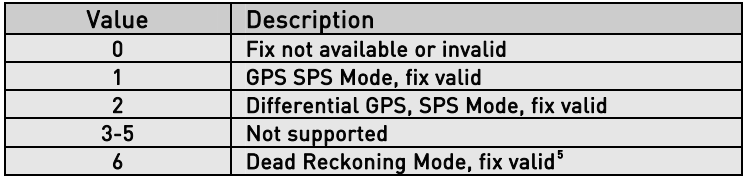

Tab. 4: Position Fix Indicator

<span id="page-28-1"></span> $<sup>5</sup>$  Apply only to NMEA version 2.3 (and later).</sup>

<span id="page-28-2"></span>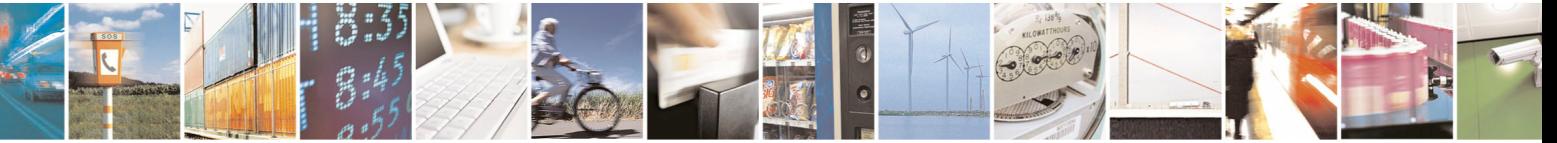

Reproduction forbidden without written authorization from Telit Communications S.p.A. - All Rights Reserved. Page 29 of 38

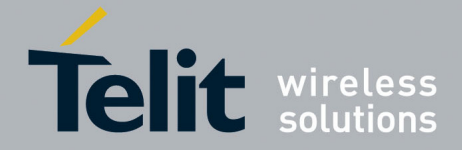

 GM, GE/GL Families GPS Solutions 1vv0300914 Rev.1 – 2011-12- 02

### <span id="page-29-0"></span>5.1.2. GLL - Geographic Position - Latitude/Longitude

GLL sentence is displayed on the user device with the following format:

**\$GPGLL,3723.2475,N,12158.3416,W,161229.487,A,A\*41** 

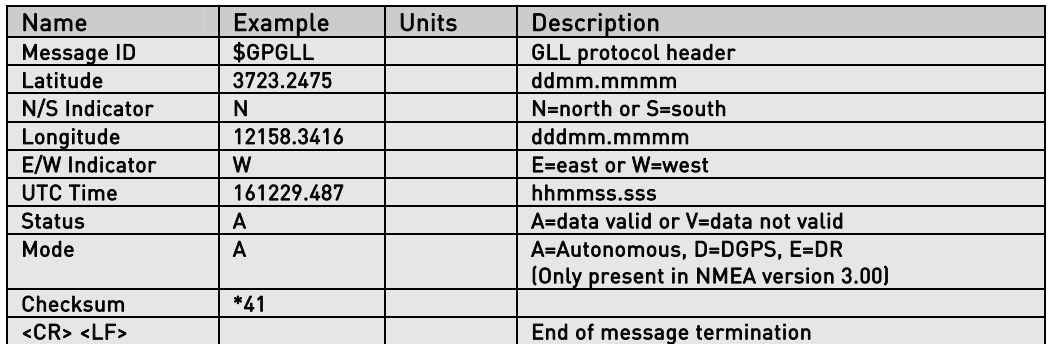

Tab. 5: GLL Data Format

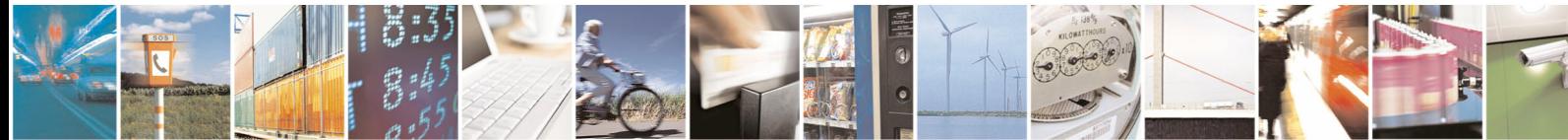

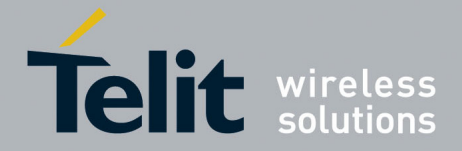

 GM, GE/GL Families GPS Solutions 1vv0300914 Rev.1 – 2011-12- 02

### <span id="page-30-0"></span>5.1.3. GSA - GNSS DOP and Active Satellites

GSA sentence is displayed on the user device with the following format:

**\$GPGSA,A,3,07,02,26,27,09,04,15, , , , , ,1.8,1.0,1.5\*33** 

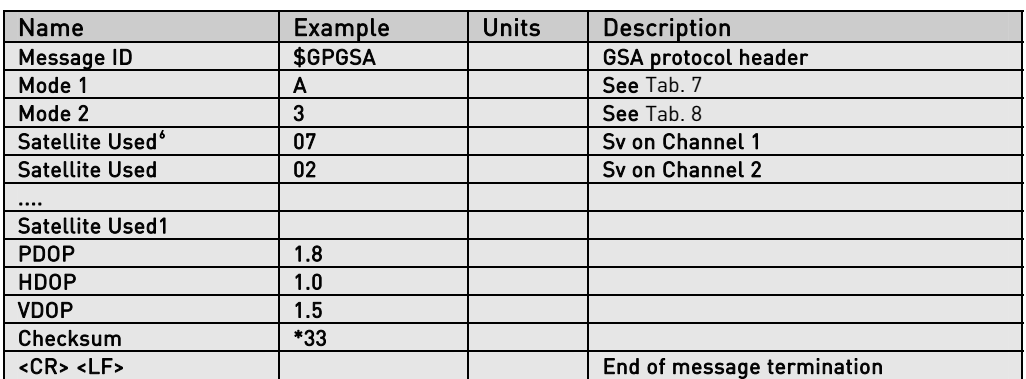

Tab. 6: GSA Data Format

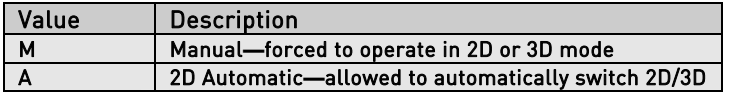

Tab. 7: Mode 1

<span id="page-30-1"></span>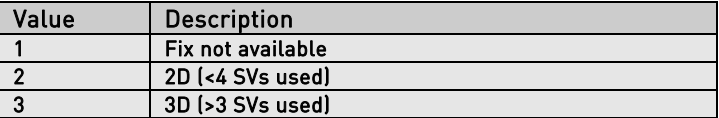

Tab. 8: Mode 2

<span id="page-30-2"></span><sup>6</sup> Satellite used in solution.

<span id="page-30-3"></span>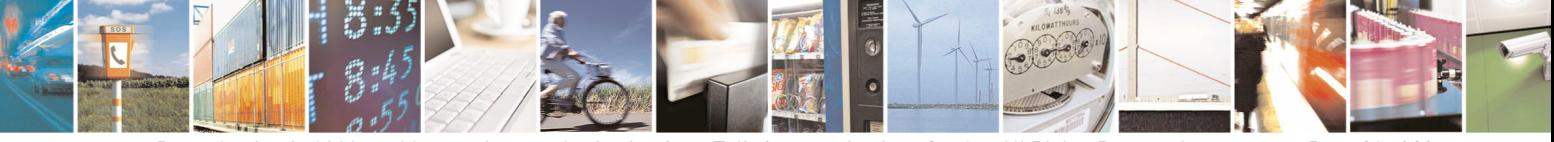

Reproduction forbidden without written authorization from Telit Communications S.p.A. - All Rights Reserved. Page 31 of 38

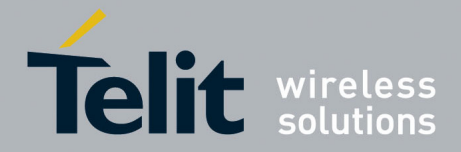

 GM, GE/GL Families GPS Solutions 1vv0300914 Rev.1 – 2011-12- 02

<span id="page-31-0"></span>5.1.4. GSV - GNSS Satellites in View

GSV sentences are displayed on the user device with the following format:

**\$GPGSV,2,1,07,07,79,048,42,02,51,062,43,26,36,256,42,27,27,138,42\*71 \$GPGSV,2,2,07,09,23,313,42,04,19,159,41,15,12,041,42\*41** 

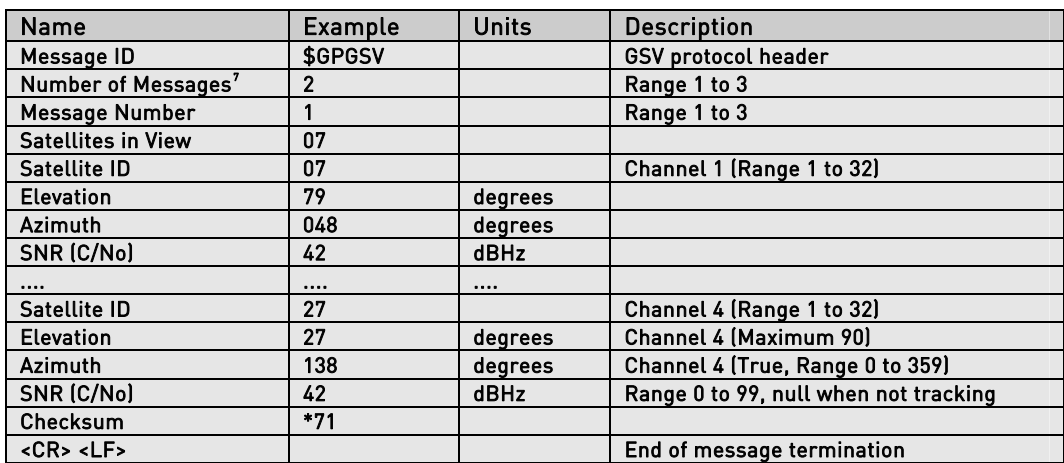

Tab. 9: GSV Data Format

 $<sup>7</sup>$  Depending on the number of satellites tracked, multiple messages of GSV data may be required</sup>

1

<span id="page-31-1"></span>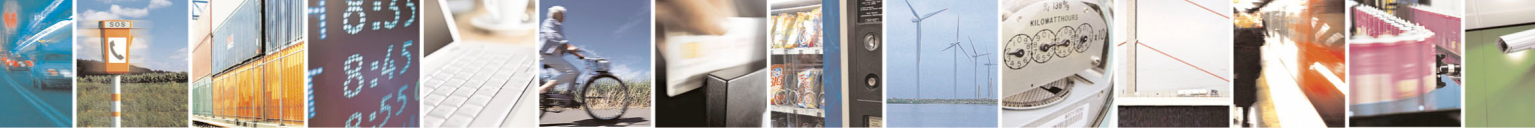

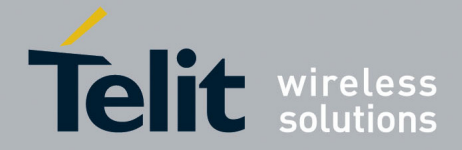

י GM, GE/GL Families GPS Solutions 1vv0300914 Rev.1 – 2011-12- 02

<span id="page-32-0"></span>5.1.5. RMC - Recommended Minimum Specific GNSS Data

RMC sentence is displayed on the user device with the following format:

**\$GPRMC,161229.487,A,3723.2475,N,12158.3416,W,0.13,309.62,120598, ,\*10** 

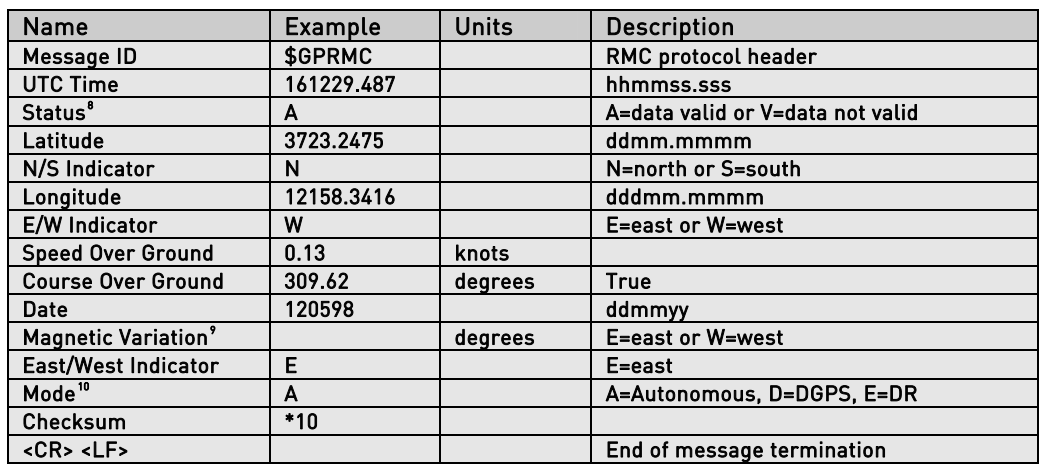

Tab. 10: RMC Data Format

<span id="page-32-3"></span><span id="page-32-2"></span><span id="page-32-1"></span><sup>&</sup>lt;sup>10</sup> Apply only to NMEA version 2.3 (and later).

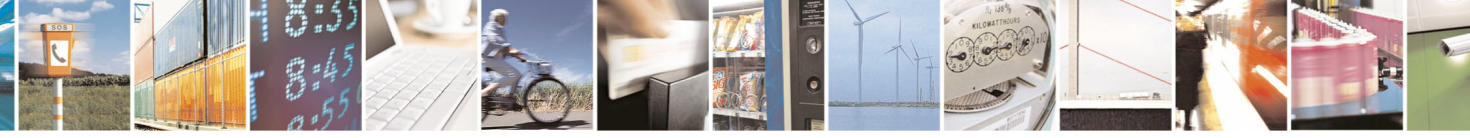

<sup>&</sup>lt;sup>8</sup> See [8], [9]

 $<sup>9</sup>$  See [9]</sup>

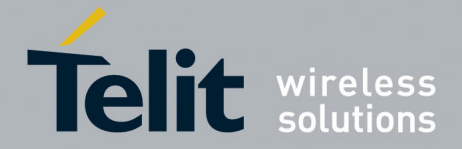

 GM, GE/GL Families GPS Solutions 1vv0300914 Rev.1 – 2011-12- 02

## <span id="page-33-0"></span>5.1.6. VTG - Course Over Ground and Ground Speed

VTG sentence is displayed on the user device with the following format:

**\$GPVTG,309.62,T, ,M,0.13,N,0.2,K,A\*23** 

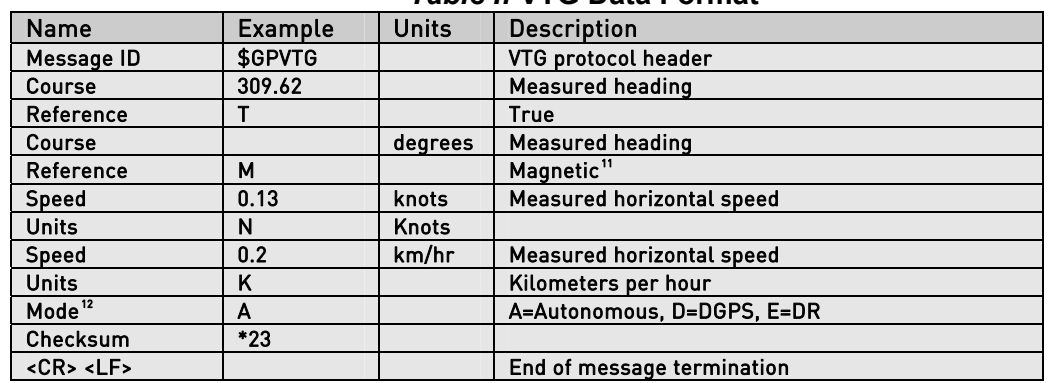

*Table I:* **VTG Data Format** 

Tab. 11: VTG Data Format

 $11$  See [9]

j

<span id="page-33-2"></span><span id="page-33-1"></span><sup>&</sup>lt;sup>12</sup> Apply only to NMEA version 2.3 (and later).

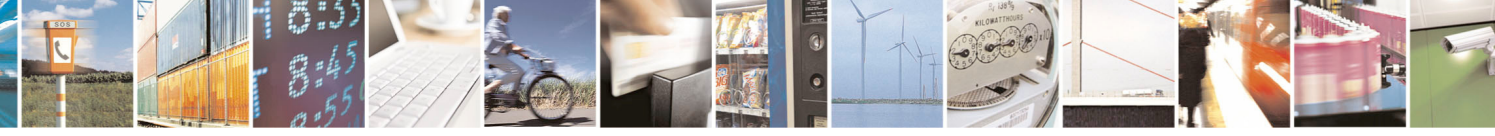

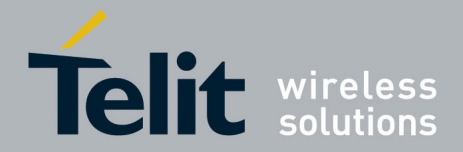

 GM, GE/GL Families GPS Solutions 1vv0300914 Rev.1 – 2011-12- 02

<span id="page-34-0"></span>5.2. NMEA Input Messages

NMEA input messages enable the user to control the GPS receiver using the NMEA serial port, refer to [fig. 2](#page-11-1),

fig. 3[, fig. 4. In the following chapters are showed only the NMEA input message supported](#page-14-1)  [by the Telit GPS solutions.](#page-14-1) 

The message syntax is explained in the following table:

<span id="page-34-1"></span>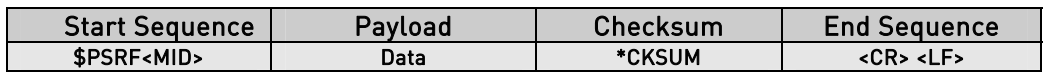

Tab. 12: Transport Message parameters

### Field Description:

\$PSRF<MID> identifies the command. <MID> (Message IDentifier) consists of three numeric characters.

The following table summarizes the available commands:

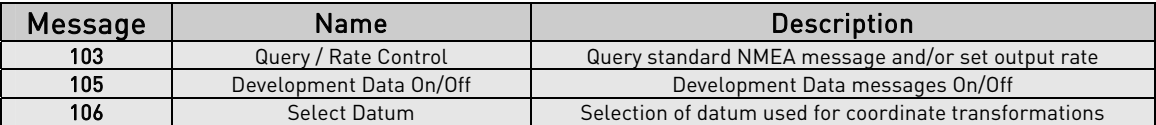

Tab. 13: Supported NMEA Input Messages

- Data depends from the selected command. Refer to a specific message section for <data> definition.
- \*CKSUM defined in the NMEA specification [1]. Checksum consists of a binary exclusive OR of the lower 7 bits of each message character represented in ASCII form starting from "\$" (excluded) until "\*" (excluded), refer to [Tab. 12.](#page-34-1) The resulting 7-bit binary number is translated in an hexadecimal number of two digits. Each digit is transformed in ASCII format and entered into the message.
- <CR> <LF> each message must be terminated with a Carriage Return (CR) followed by a Line Feed (LF) (hex: 0D 0A). They cause the GPS receiver to process the input message.

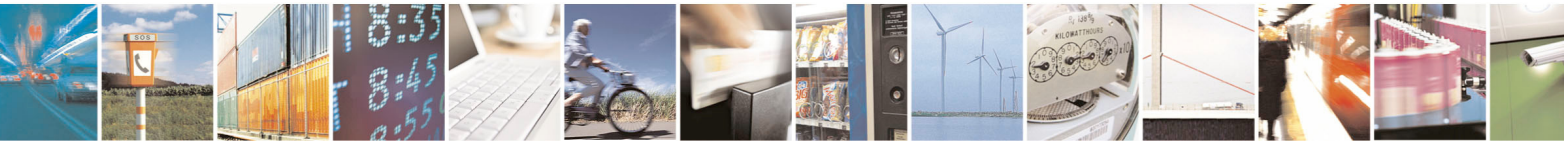

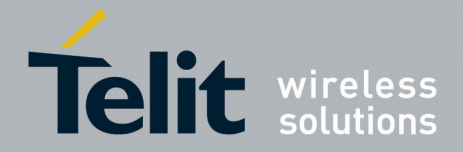

GM, GE/GL Families GPS Solutions

1vv0300914 Rev.1 – 2011-12- 02

<span id="page-35-0"></span>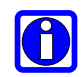

**NOTE:** All fields in the SIRF proprietary NMEA messages are required, none are optional. All NMEA messages are comma delimited.

### <span id="page-35-1"></span>5.2.1. Message 103 – Query / Rate Control

This command is used to control the output of standard NMEA messages GGA, GLL, GSA, GSV, RMC, and VTG. Using this command message, standard NMEA messages may be polled once, or setup for periodic output. Checksums may also be enabled or disabled depending on the needs of the receiving program. NMEA message settings are saved in battery-backed memory for each entry when the message is accepted.

The command has the following syntax:

**\$PSRF103,<Msg>,<Mode>,<Rate>,<Checksum Enable>\*<checksum><CR><LF>** 

#### **Example:**

Querying the GGA message with checksum enabled:

**\$PSRF103,00,01,00,01\*25** 

The following table describes the command fields:

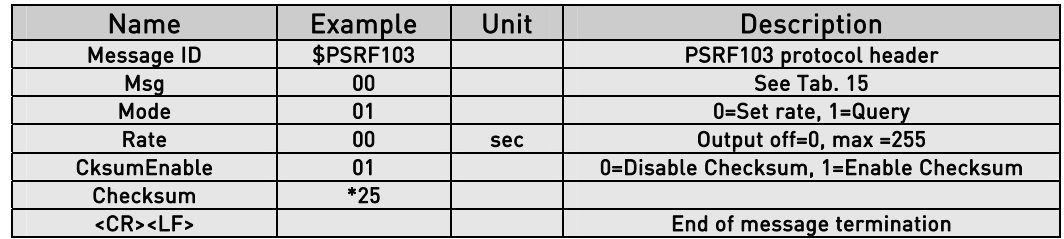

Tab. 14: Query/Rate Control Data Format

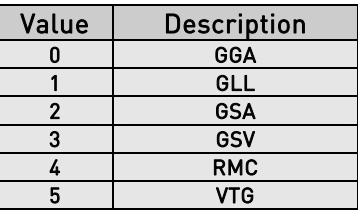

Tab. 15: Available messages

<span id="page-35-2"></span>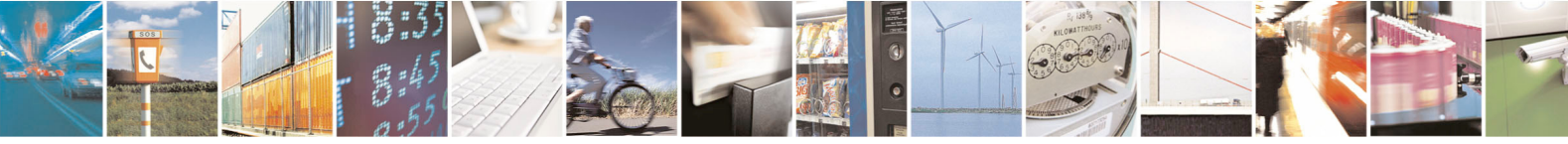

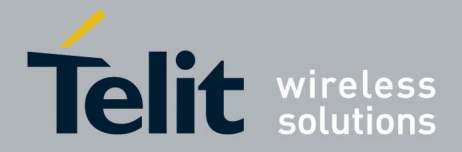

 GM, GE/GL Families GPS Solutions 1vv0300914 Rev.1 – 2011-12- 02

#### <span id="page-36-0"></span>**Examples:**

Enabling VTG message for a 1 Hz constant output with checksum enabled: **\$PSRF103,05,00,01,01\*20**  Disabling VTG message: **\$PSRF103,05,00,00,01\*21**  Enabling VTG and GLL sentences: **\$PSRF103,05,00,01,01\*20<CR><LF> \$PSRF103,01,00,01,01\*24<CR><LF>** 

### 5.2.2. Message 105 – Development Data On/Off

Use this command to enable development data information if you are having trouble getting commands accepted. Invalid commands generate debug information that enables you to determine the source of the command rejection. Common reasons for input command rejection are invalid checksum or parameter out of specified range.

The command has the following syntax:

#### **\$PSRF105,<Debug>< checksum><CR><LF>**

#### Examples:

Debug On

**\$PSRF105,1\*3E** 

Debug Off

**\$PSRF105,0\*3F** 

The following table describes the command fields:

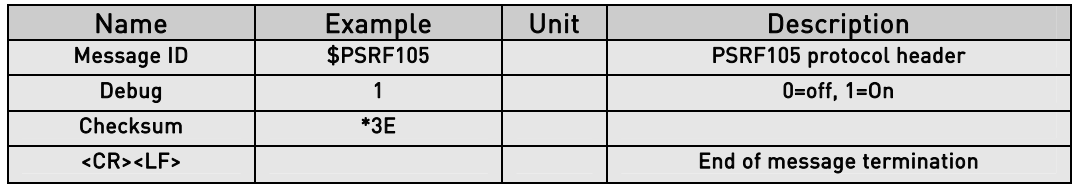

Tab. 16: Development Data On/Off Data Format

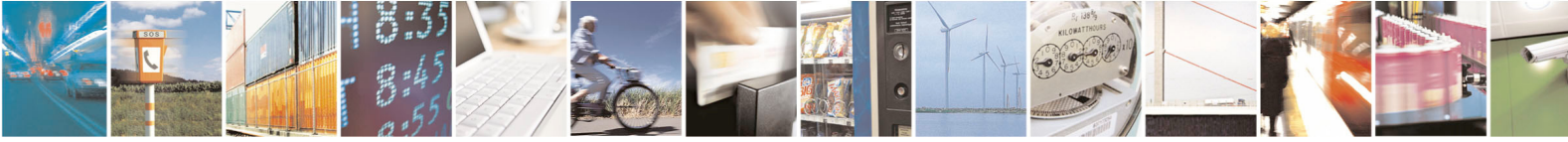

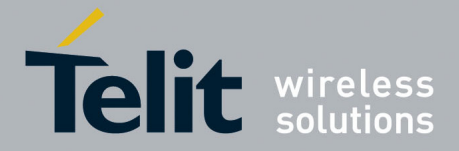

 GM, GE/GL Families GPS Solutions 1vv0300914 Rev.1 – 2011-12- 02

### <span id="page-37-0"></span>5.2.3. Message 106 – Select Datum

GPS receivers perform initial position and velocity calculations using an earth-centered earthfixed (ECEF) coordinate system. Results may be converted to an earth model (geoid) defined by the selected datum. The default datum is WGS 84 (World Geodetic System 1984), which provides a worldwide common grid system that may be translated into local coordinate systems or map datums. (Local map datums are a best fit to the local shape of the earth and not valid worldwide.)

The command has the following syntax:

**\$PSRF106,<Datum>< checksum><CR><LF>** 

### Examples:

Datum select TOKYO\_MEAN

**\$PSRF106,178\*32** 

The following table describes the command fields:

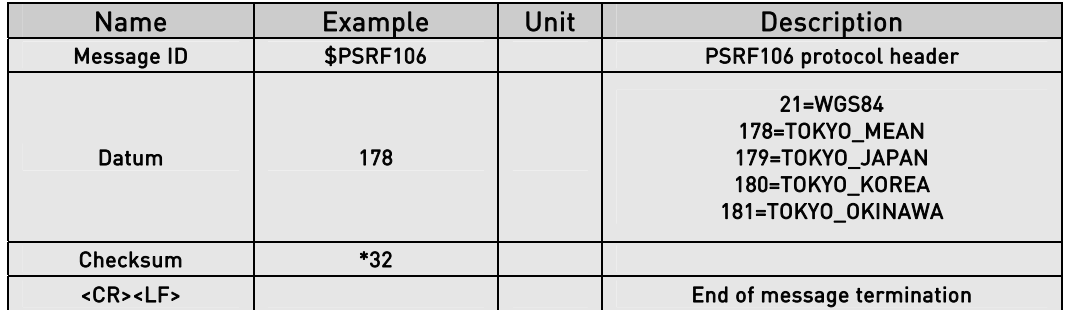

Tab. 17: Select Datum Data Format

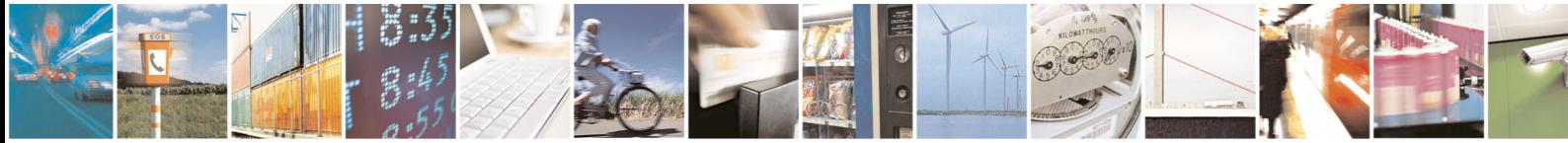